**Version 08/11**

# *Robot programmable PRO-BOT 128*

*Code : 191919 Robot seul Code : 190406 Robot inclus dans kit pour débutants*

Cette notice fait partie du produit. Elle contient des informations importantes concernant son utilisation. Tenez-en compte, même si vous transmettez le produit à un tiers.

**Conservez cette notice pour tout report ultérieur !**

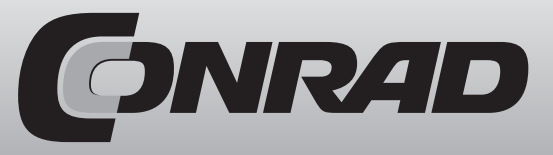

#### **Note de l'éditeur**

Cette notice est une publication de la société Conrad, 59800 Lille/France. Tous droits réservés, y compris la traduction. Toute reproduction, quel que soit le type (p.ex. photocopies, microfilms ou saisie dans des traitements de texte électronique) est soumise à une autorisation préalable écrite de l'éditeur.

Reproduction, même partielle, interdite.

Cette notice est conforme à l'état du produit au moment de l'impression. **Données techniques et conditionnement soumis à modifications sans avis préalable.**

**© Copyright 2001 par Conrad. Imprimé en CEE.** XXX/08-11/JV

### **Index**

**1) Introduction 2) Utilisation conforme 3) Explication des symboles 4) Consignes de sécurité 5) Indications générales sur les accus et les piles 6) Description du système** a) Caractéristiques b) Châssis et moteur c) Capteurs, acteurs et extensions d) Ordinateur de commande C-Control PRO 128 **7) Informations générales**  a) Décharge électrostatique b) Tension d'alimentation c) Réplique d) Indication générale du montage d'un circuit e) Outils nécessaires **8) Travail préliminaire mécanique** a) Pignon moteur b) Balle de ping pong c) Phototransistor et diodes IR d) Capteurs de roue **9) Instruction de soudure** a) Général b) Faire une soudure propre c) Dessouder des pièces mal intégrées **10) Étape 1 : Montage des composants sur la platine** a) Dessouder les axes en laiton b) Résistances c) Résistances dépendantes de la lumière (LDR) d) Condensateurs e) Diode f) Diode luminescente et LED IR g) Phototransistor h) Inductance d'arrêt i) Récepteur infrarouge j) Supports IC k) Circuits intégrés l) Transducteur acoustique m) Capsule microphone n) Boutons o) Commutateur p) Pont enfichable (Jumper) q) Réglette à douille pour le C-Control PRO r) Câble ruban, connecteurs HE-10 mâles et femelles s) Montage du moteur et de l'engrenage t) Entretoises platine et support piles **11) Étape 2 : Contrôle visuel de la platine** a) Plan des composants (Drive Unit) b) Plan des composants (Main Unit) c) Plan des composants (Breadboard) **12) Schéma des circuits 13) Installation du logiciel** a) Contenu du CD b) Installation de l'interface de programmation « IDE » c) Câble de programmation (Programmeur USB Voltcraft) d) Mise en marche et test e) Bibliothèque PRO-BOT128 **14) Dysfonctionnements 15) Derniers réglages 16) Liste des pièces 17) Diagramme de bloc du PRO-BOT128 18) Quelques idées d'extension 19) Entretien 20) Recyclage**

### **20) Recyclage**

### **a) Général**

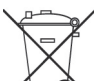

Les appareils électriques et électroniques ne doivent pas être jetés dans les ordures ménagères !

-0 Eliminez le produit à la fin de sa vie conformément aux lois en vigueur.

### **b) Piles et accus**

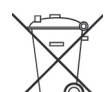

En tant qu'utilisateur final, vous êtes tenus par la loi de restituer toutes les piles et tous les accus usagés ! Il est strictement interdit de les jeter dans les ordures ménagères !

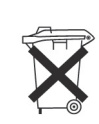

Les piles/accus contenant des polluants sont signalés par les symboles cicontre, ils indiquent qu'il est interdit de les jeter avec les ordures ménagères. Les désignations des principaux métaux lourds sont les suivantes : Cd = Cadmium, Hg = mercure, Pn = plomb (les désignations sont sur l'accu, par exemple en bas à gauche du symbole représenté par un vide-ordure).

Vous pouvez amener vos piles/accus usagés gratuitement aux points de collecte de votre commune, de nos filiales ou bien partout où des piles/accus sont vendus !

Vous remplissez ainsi vos obligations légales et contribuer à la protection de l'environnement.

### **18) Quelques idées d'extension**

C'est désormais parti pour vos propres expérimentations !

Lorsque tout fonctionne et que votre PRO-BOT128 a correctement effectué chaque programme de test, vous pouvez vous mettre au travail et bricoler vos propres programmes et extensions de matériel.

Voici quelques suggestions auxquelles nous avons pensées, qui sont possibles avec le robot ou l'extension de matériel :

- Régulateur PID ou PD pour la stabilité directionnelle
- Suiveur de ligne rapide et réglé
- Alarme automatique mobile
- Utilisation odométrique, afin que le robot aille vers des points définis et retourne vers eux après
- Communication IR avec appareils HI-FI
- Logiciel PC pour le téléguidage
- Modem radio pour l'échange de données entre le PC et le PRO-BOT128
- Petite caméra pour l'analyse d'images (par ex. CMU CAM)
- jouer au football
- Bloc de charge pour le PRO-BOT128
- Démarrage automatique du bloc de charge, lorsque les accus sont vides
- Création de cartes avec un capteur d'ultrasons (par ex. Devantech SRF02)
- Jouer différentes mélodies sur le beeper.

### **19) Entretien**

Lorsque le robot roule au sol, de la poussière ou de la saleté, ainsi que des poils, peuvent parvenir dans l'entraînement et l'entraver, pouvant mener jusqu'à des dysfonctionnements. C'est pourquoi nous vous recommandons de contrôler minutieusement l'entraînement et d'enlever tout type de salissures.

La poussière sur la barrière lumineuse et sur les capteurs mène de toutes façons à des dysfonctionnements. Enlevez la poussière par exemple avec un pinceau fin et long et un aspirateur.

### **1) Introduction**

#### Chère cliente, cher client,

Nous vous remercions pour votre confiance, ainsi que d'avoir choisi le PRO-BOT 128. Ce robot mobile est équipé d'un micro ordinateur programmable, permettant au robot de déterminer lui-même les comportements et réactions basiques face aux stimuli externes. Le PRO-BOT 128 a été développé dans l'optique de répondre aux plus grandes attentes de nos clients en terme de qualité et de fonctionnalité.

Le concept du PRO-BOT 128 a été conçu pour que les électroniciens aussi bien confirmés que débutants puissent le monter et le mettre en service en quelques heures seulement (pour ceux qui ont acheté la version en kit). Le montage du robot, hormis le travail sur les platines, ne nécessite que des outils courants disponibles dans tous les magasins. Le PRO-BOT s'adresse tout particulièrement aux bricoleurs amateurs désireux de maîtriser toutes les ficelles d'un circuit dirigé par processeur, mais est aussi idéalement adapté aux projets informatiques menés dans le cadre du lycée, du lycée professionnel, d'une formation ou d'études supérieures spécialisées.

En plus d'être équipé d'un processeur RISC C-Control PRO 128, le PRO-BOT 128 dispose également de deux moteurs dirigés indépendamment l'un de l'autre, d'un suivi de ligne optique, d'un système d'anti-collision optique, de deux capteurs de tours au niveau des roues, de quatre affichages optiques par LED, d'un EEProm 64K, d'un capteur acoustique, de deux capteurs photosensibles et est capable de mesurer et de contrôler son propre niveau de batterie.

Ce produit répond à toutes les normes légales nationales et européennes. Lors de son utilisation, vous devrez respecter les normes CE.

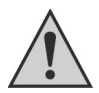

**Ce mode d'emploi correspond spécifiquement à ce produit. Il comporte des consignes à respecter quant à son utilisation et à sa manipulation, que le produit soit utilisé par vous ou par un tiers.**

**Conservez ce mode d'emploi pour toute lecture ultérieure !**

**Avant d'utiliser votre PRO-BOT 128 ou un de ses accessoires, veuillez lire entièrement ce mode d'emploi ! Il vous explique parfaitement la façon dont vous devez utiliser le robot ainsi que les risques éventuels que son utilisation peut engendrer.**

Tous les noms d'entreprises et dénominations de produits que comporte ce mode d'emploi sont des marques du même propriétaire. Tous droits réservés.

### **2) Utilisation conforme du produit**

Ce robot mobile est équipé d'un micro ordinateur programmable, permettant au robot de déterminer lui-même les comportements et réactions basiques face aux stimuli externes. Le robot PRO-BOT 128 a été conçu comme une plateforme d'expérimentations pour les électroniciens passionnés de robotique. Il permet de réaliser en pratique l'influence et les réactions des paramètres d'un logiciel ainsi que les données sensorielles et techniques fournies par le robot. Une autre utilisation du robot que celle prévue par ce mode d'emploi n'est pas autorisée.

Ce produit n'est pas un jouet. Il est déconseillé aux enfants de moins de 14 ans. L'utilisation de ce produit n'est permise que dans un espace fermé et sec. Le produit ne

doit pas être mouillé ou être rangé dans un endroit humide.

Une autre utilisation que celle décrite dans ce mode d'emploi endommagerait le produit et pourrait engendrer un risque d'incendie, de court-circuit, de décharge électrique etc. Ce produit n'est pas un jouet. Il est déconseillé aux enfants de moins de 14 ans.

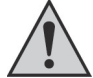

Veuillez respecter les consignes de sécurité contenues dans ce mode d'emploi. Elles comportent des règles de sécurité importantes quant à la manipulation de ce produit.

## **3) Explication des pictogrammes de sécurité**

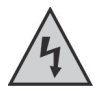

Ce symbole est utilisé lorsque le produit peut représenter un danger pour votre santé, par exemple une décharge électrique.

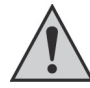

Ce symbole en forme de point d'exclamation vous prévient d'une utilisation qui pourrait être dangereuse à la manipulation ou à l'usage.

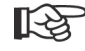

Ce symbole indique un conseil ou une astuce.

### **4) Consignes de sécurité**

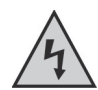

En cas de dommages engendrés par la non observation de ce mode d'emploi, la garantie est annulée. Nous ne serons tenu pour responsable en cas de dommages consécutifs !

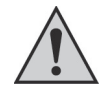

! Nous déclinons toute responsabilité pour tout dommage physique ou matériel causé par une mauvaise utilisation ou un non-respect des consignes de sécurité contenues dans ce manuel ! Dans de tels cas, la garantie est annulée.

Roue Code article Conrad n°: 191373 Cavalier RM 2,54 Code article Conrad n°: 734152 Entretoises longueur 30mm, filetage 3mm Code article Conrad n°: 521690 Prise chargeur BU1 Code article Conrad n°: 733980

Mini moteur DC Balle de ping pong 1x Platine Drive Unit 1x Platine Main Unit 1x Platine champ d'expérimentation (Breadboard) Gaine rétractile 20cm Cloison séparative pour LDR

### **17) Diagramme de bloc PRO-BOT128**

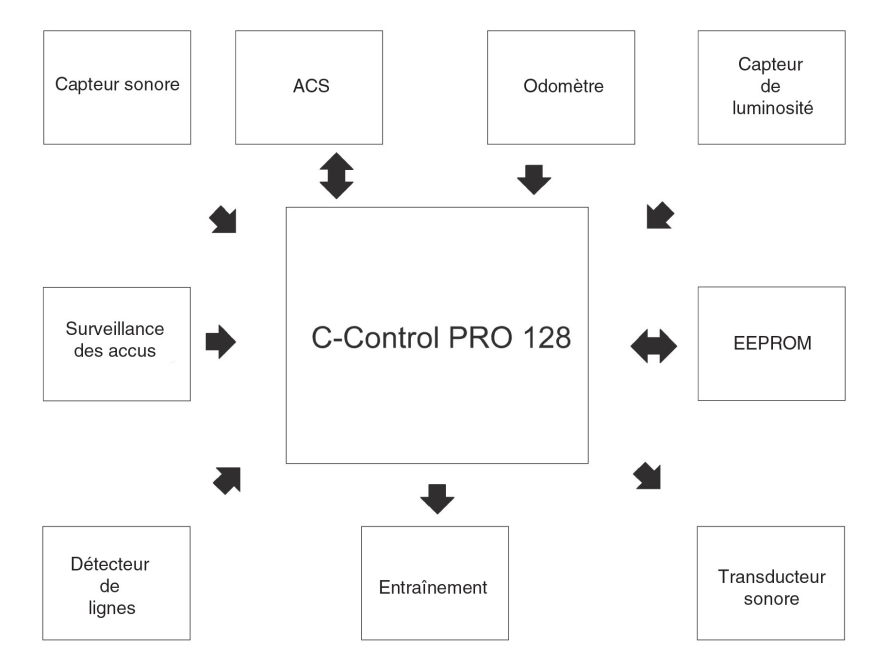

D2, D3 = IRL80A  $\qquad \qquad$  Code article Conrad n°: 153679  $D4 = 1N4001$  Code article Conrad n°: 162213 D5 = LED, verte, 3mm, 2mA, Low Current Code article Conrad n°: 145971 D6, D7, D8, D9, D10, D11 = TSU520 LED IR Code article Conrad n°: 184551 D12, D13, D14, D15 = LED, rouge, 3mm,<br>I ow Curent T1, T2 = SFH300 Code article Conrad n°: 153805 T3, T4 = LPT80A Code article Conrad n°: 153470 TSOP1736 Code article Conrad n°: 171069  $IC1 = 1293D$  Code article Conrad n°: 156134  $IC2 = CD4093$  Code article Conrad n°: 173070  $IC3 = LM386$  Code article Conrad n°: 176303  $IC4 = 24C65$  Code article Conrad n°: 181803 U1 = C-Control PRO 128  $C$ ode article Conrad n°: 198219 SW1 = interrupteur à coulisse Code article Conrad n°: 708054 SW2, SW3 = boutons Code article Conrad n°: 700324 R1, R3 = 22 kΩ Code article Conrad n°: 404209 R2, R5, R21 = 220  $\Omega$  Code article Conrad n°: 403962 R4, R10, R19, R20, R28, R29, R30 = 10 kΩ Code article Conrad n°: 404160 R11 = 470 Q Code article Conrad n°: 404004 R6, R7 = 4.7 kΩ Code article Conrad n°: 404128  $R9 = 12 \text{ k}\Omega$  Code article Conrad n°: 404179 R12, R13 = 150  $\Omega$  Code article Conrad n°: 403946 R14, R16 = 68 kΩ Code article Conrad n°: 404268 R18, R22, R23 = 2,2 kΩ Code article Conrad n°: 404080 R8, R24, R25, R26, R27 = 1,5 kΩ Code article Conrad n°: 404063 R15, R17 = LDR A906013 Code article Conrad n°: 145475  $L1 = 10$ uH Code article Conrad n°: 535729 MIC = EMY-62M/P Code article Conrad n°: 335414 LS1 = beeper 5V  $\qquad \qquad$  Code article Conrad n°: 710157 CONx = connecteur mâle HE-10 Code article Conrad n°: 739235 Connecteur femelle HE-10 Code article Conrad n°: 701980 Câble ruban Code article Conrad n°: 601922 Socle IC 8 broches Code article Conrad n°: 189502 Socle IC 14 broches Code article Conrad n°: 189510 Socle IC 16 broches Code article Conrad n°: 189529 Réglette à douilles 2x8 RM 2,54 Code article Conrad n°: 738501 Support piles + clip piles Code article Conrad n°: 618063

Code article Conrad n°: 145998 + Code article Conrad n°: 490660 Engrenage avec autocollants Code article Conrad n°: 191385 Jeu d'axes Code article Conrad n°: 191398

#### **Général**

- La structure ouverte du robot PRO-BOT 128 comporte des contours saillants et pointus. Leur contact engendre des risques de blessures. Ne mettez pas les mains à l'intérieur de la transmission.
- Ce produit n'est pas un jouet. Il n'est pas conçu pour les enfants de moins de 14 ans. Ne laissez pas le robot à portée d'enfants en bas âge.
- Après chaque programmation, le robot peut emprunter des trajectoires inattendues et les moteurs peuvent avoir une réaction inattendue.
- N'utilisez pas le robot à proximité de petits animaux.
- Le robot ne possède pas de coque ni de piste conductrice. Ne provoquez pas de courts-circuits en y plaçant volontairement des pièces métalliques ou des outils.
- Avant d'utiliser le robot, assurez-vous que tous les contenants de liquides (tasses de café, bouteilles, vases etc.) soient écartés.
- Conservez votre robot dans un endroit sec et propre. La poussière, la saleté, l'humidité peuvent altérer la mécanique et l'électronique de l'appareil.
- Lors de l'utilisation du robot, la température ambiante doit impérativement être comprise entre 0°C et 40°C.
- N'utilisez pas le robot dans un environnement contenant des liquides, des gaz ou des particules inflammables ou explosives.
- N'utilisez pas le robot sur des endroits présentant des risques de chute, tels qu'une table. Réfléchissez d'abord à la capacité d'escalade du robot.
- Pour des questions de sécurité, le robot ne doit pas être utilisé sans surveillance.
- Utilisez le robot uniquement dans des climats tempérés, pas tropicaux.
- Ne laissez pas traîner négligemment votre matériel d'emballage. Cela pourrait être un jouet dangereux pour les enfants.
- Dans les installations industrielles, veuillez respecter les instructions préventives aux accidents de l'association de prévention des accidents du travail et des maladies professionnelles pour les employés salariés du secteur privé des installations et du matériel électriques.
- L'exploitation du robot dans les milieux scolaires, de formation, des ateliers de loisirs ou d'entraide ne doit s'en faire qu'en présence et sous la surveillance d'un personnel exercé et responsable.
- Le robot n'est pas conçu pour des fins commerciales !
- Si vous avez des questions dont les réponses ne sont pas contenues dans ce mode d'emploi, nous vous invitons à vous mettre en relation avec notre service après-vente ou votre commerçant.

### **Informations sur la garantie et la responsabilité limitées**

Le cœur du robot est l'ordinateur de commande « C-Control PRO128 ». Le Bootloader inclus dans le microprocesseur et les logiciels de programmations sont fournis. Conrad Electronic SE ne peut garantir que les caractéristiques de performances répondent aux demandes individuelles ou que le logiciel dans le microprocesseur et celui de l'ordinateur fonctionneront sans interruption de travail ou erreur. L'utilisateur assume pleinement le risque concernant la qualité et la performance de l'appareil, incluant tous les logiciels.

Conrad Electronic SE garantit la fonction des exemples d'application fournis, tant que les conditions spécifiques contenues dans les données techniques sont observées. S'il s'avère que le robot ou le logiciel PC sont inadéquats ou défectueux, le client assumera les frais résultant du service, des réparations ou des corrections.

La garantie de Conrad Electronic SE se limite uniquement à l'échange de l'appareil dans la limite de la garantie pour des défauts évidents du matériel, tels que des dommages mécaniques, d'éléments électroniques manquants ou mauvais, à l'exception des circuits intégrés et des ponts enfichable montés en culots. Nous ne serons tenu pour responsable pour des dommages, provoqués directement ou à la suite de l'utilisation du robot. Cela ne s'applique toutefois pas aux réclamations reposant sur la réglementation juridique de la responsabilité des produits.

Chaque kit quitte l'usine dans un état intact, testé et fonctionnel ! Conrad Electronic SE propose pour le PRO-BOT128 une garantie de 24 mois. Au sein de cette période, les éventuels dégâts causés par le transport lors de la livraison, les défauts de fabrication ou les pannes de l'appareil seront réparés gratuitement.

Si les caractéristiques de puissance du robot ne correspondent pas à vos exigences, veuillez utiliser notre garantie de remboursement en l'espace de 14 jours. Retournez l'appareil pendant cette période sans traces d'utilisation et dans l'emballage originale afin de recevoir le remboursement de la valeur de marchandise ou une compensation. Tous les délais sont valables à partir de la date d'achat, présent sur votre facture ou ticket de caisse.

Conrad Electronic SE ne sera tenu pour responsable pour des dommages consécutifs aux biens ou aux personnes, résultants de l'utilisation et du fonctionnement du robot !

#### **Service**

Conrad Electronic SE met à votre disposition une équipe compétente, pour toute consultation. Chaque requête est traitée le plus rapidement possible. Les demandes spécifiques sont transmises à nos ingénieurs de développement au CTC.

Afin d'éviter tout délai inutile, nous vous demandons de bien vouloir relire ce mode d'emploi avant de nous soumettre votre question, mais aussi l'aide en ligne du logiciel de programmation, les fichiers de textes et d'exemples et dans la mesure du possible, de consulter la page d'informations disponible sur Internet. Le plus souvent, la solution à votre problème s'y trouve déjà !

#### **Le détecteur de lignes ne fonctionne pas :**

- La LED et le phototransistor sont-ils correctement soudés ?
- Correctement rétracter avec la gaine rétractile ?
- Plancher trop sombre ?
- Distance avec le sol trop grande (il doit y avoir max. 5 mm de distance entre le sol et le phototransistor)
- Le câble de raccordement est-il correctement branché, est-ce que les fiches sont-elles dans la bonne direction ?
- Erreur d'équipement ?
- Est-ce que le programme lancé dans le C-Control PRO est correct ?
- Accus/piles trop faibles ?

### **15) Derniers réglages**

Les axes sont légèrement graissés et la roue dentée de la transmission, avec les dessins noirs et blancs, est à insérer sur le plus petit axe.

Le pneu est à insérer sur la roue d'engrenage avec 50 et 12 dentures, puis le tout sur l'axe arrière, à fixer avec une bague d'arrêt.

Le moteur monté provisoirement est à déplacer très précautionneusement, jusqu'à ce qu'il soit bien calé, insérez le pignon du moteur de façon à ce qu'il englobe toute la largeur de la première roue d'engrenage, et jusqu'à ce que le pignon et la roue de transmission se tournent facilement. Vous pouvez, si vous le désirez, procéder à un autotest complet afin d'être certain, que tout tourne correctement.

Si la position est jugée bonne, alors vous devez tenir le moteur et la platine et les fixer à l'aide d'une goutte de colle instantanée, goutte qui doit être versée sur la fente entre les deux éléments. Attention, la colle instantanée peut prendre plus de minutes que nécessaire. Les deux moitiés de balles de ping-pong sont également à fixer sous la platine, avec un peu de colle instantanée ou de la colle chaude. Une des moitiés est à fixer à l'arrière du capteur de lignes, et l'autre au pack d'accus/de piles.

### **16) Liste des pièces**

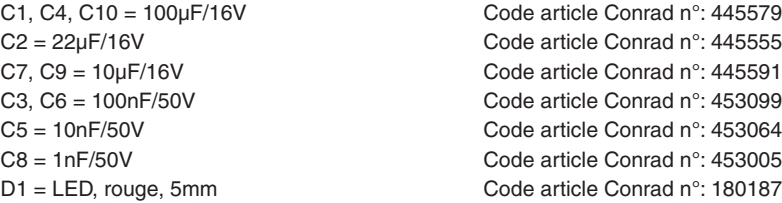

- Le C-Control est-il correctement inséré dans le socle ?
- Erreur de soudure ?
- Accus/piles vides ?

#### **Les moteurs ne tournent pas, ou pas correctement :**

- Est-ce que IC L293 et IC CD4093 sont correctement branchés ?
- La polarité des moteurs est-elle correcte (câbles rouge et noir) ?
- La transmission ou les moteurs marchent trop ?
- Le câble de raccordement est-il correctement branché ? Les prises ont-elles la bonne orientation ?
- S'agit-il du bon programme dans le C-Control PRO ?
- PWM réglé dans le code programme trop faible ?
- Accus/piles vides ?
- Erreur de soudure ?

#### **L'odomètre ne fonctionne pas :**

- Diodes IR et phototransistors échangés ?
- Réadaptez éventuellement les diodes IR et les phototransistors (poussez ou tirez avec un petit tournevis dans la direction du disque encodeur)
- La luminosité est trop forte, essayez éventuellement dans une pièce plus sombre
- Mauvais programme dans le C-Control PRO
- Tolérance de fabrication pour l'entraînement, vous pouvez mettre de petites rondelles sur de petits pivots entre la platine et les roues dentées. Cela atténue l'éventuel jeu existant.
- Le câble de connexion n'est pas correctement fabriqué, les fiches sont-elles dans la bonne orientation ?
- Correctement équipé ?
- Accus/piles trop faibles ?

#### **Vous ne pouvez pas écrire ou lire sur l'EEPROM :**

- Est-il correctement branché ?
- Equipement ?
- Est-ce que le programme lancé dans le C-Control PRO est correct ?
- Est-ce que le C-Control PRO fonctionne ?

#### **L'affichage de la tension des piles fournit de mauvaises valeurs :**

- Correctement équipé ?
- Avez-vous contrôlé le facteur de correction ? (cf. code programme)
- Accus/piles trop faibles ?
- JP1 est-il correctement branché ?
- C11 est-il correctement équipé ?
- R10 et R9 sont-ils correctement soudés ?
- Soudures froides ?

### **5) Indications générales sur les accus et les piles**

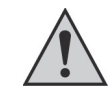

• Les piles/accus ne sont pas à laisser entre les mains des enfants.

• Ne laissez pas traîner les piles/accus, vous encourez le risque que les enfants ou les animaux domestiques les ingèrent ! Dans ce cas, contactez immédiatement un médecin !

- Les piles/accus ne doivent pas être mis en court-circuit, démonter ou jeter dans le jeu. Risques d'explosion !
- Les piles/accus fuyants ou endommagés peuvent provoquer des brûlures s'ils entrent en contact avec la peau, de ce fait, utilisez impérativement des gants adaptés lorsque ce genre de cas se présente.
- Les piles traditionnelles ne doivent pas être rechargées. Vous encourez sinon un risque d'incendie et d'explosion : Ne chargez que les accus prévus à cet effet, et n'utilisez que des chargeurs d'accu adaptés.
- Lors de l'insertion de vos piles/accus, veillez à la bonne polarité (Plus/+ et Moins/-), vous encourez sinon un risque d'incendie et d'explosion !
- Si vous n'utilisez pas le produit pendant un moment (en cas de stockage par ex.), retirez les piles ou les accus, afin de prévenir des dommages causés par des piles/ accus fuyants.
- Rechargez les accus environ tous les 3 mois, afin d'éviter qu'ils ne se déchargent d'eux-mêmes et ne subissent une décharge profonde. Ils seraient alors inutilisables.
- Remplacez toujours l'intégralité du lot de piles ou d'accus. Ne mélangez pas piles/ accus chargés et à moitié chargés. Utilisez toujours des piles/accus du même type et du même fabricant.
- Ne mélangez jamais les piles avec les accus ! Utilisez uniquement l'un OU l'autre.

### **6) Description du système**

### **a) Caractéristiques**

Le PRO-BOT128 est un micro-ordinateur programmable, qui est équipé de nombreux capteurs et est monté sur un châssis actionné en différentiel. Le PRO-BOT128 est un petit robot entièrement fonctionnel, qui peut répondre et réagir aux stimuli environnementaux, du moins lorsqu'il est programmé. Le PRO-BOT128 propose en même temps une base idéale pour les propres extensions en matière de capteurs et d'acteurs, par exemple pour les compétitions. L'alimentation s'effectuer grâce à 4 accumulateurs NiCd/ NiMh (ou, provisoirement, grâce à 4 piles alcaline manganèse de qualité, mais mieux vaut restreindre leur utilisation).

### **b) Châssis et moteur**

Le robot PRO-BOT128 se déplace grâce à un châssis actionné par différentiel, ce qui lui permet de se tourner dans tous les sens et de se diriger vers la direction souhaitée. Ce mode d'actionnement possède l'avantage que le robot ne nécessite pas plus de places que son propre diamètre pour effectuer des mouvements de rotation ou se diriger. Les blocages ou les accrochages dans des coins sont mécaniquement minimisés du fait de sa forme ronde, associée à son actionnement différentiel.

Les moteurs d'actionnement utilisés sont des moteurs industriels de grande qualité, qui se démarquent par leur grande durée de vie et un très bon degré d'efficacité. Ainsi, vous pouvez obtenir de grande période de fonctionnement grâce à la charge des accus. La transmission se compose d'un pignon à 10 dents sur l'arbre moteur et de deux roues à gradins avec 10/50 et 12/50.

Deux barrages optiques réflexes par roue d'actionnement permettent une odomètre ou la régulation de la vitesse, en association avec un disque encodeur (collé sur le milieu de la roue dentée).

#### **c) Capteurs & acteurs et extension**

Les capteurs et acteurs suivants permettent au programmateur de développer des interactions complexes avec les stimuli environnementaux et de ce fait de nombreuses réactions :

#### **Capteurs**

- 2 capteurs photosensibles
- 2 « odomètres »
- 1 capteur de lignes
- 1 système d'anti-collision sans contact (ASC)
- 1 capteur sonore
- 1 capteur de tension

#### **Acteurs**

- 2 actionnements électriques DC avec réglages de la vitesse marche avant/marche arrière continu
- 1 beeper pour la sortie audio
- 4 LED d'état
- 1 LED Line pour le capteur de lignes

#### **Extension**

- EEPROM I2C 64K
- Platine d'expérimentation

### **14) Dysfonctionnements**

#### **Les LED ne s'allument pas :**

- Les LED sont-elles correctement intégrées ?
- Est-ce que les bonnes résistances en série ont été installées ?
- Soudures froides ?
- Le C-Control PRO fonctionne?
- Les bons programmes sont-ils joués ?
- Accus/piles vides ?

#### **Le beeper ne fonctionne pas :**

- Est-il correctement installé ?
- Soudures froides ?
- S'agit-il du bon programme dans le C-Control ?
- Le C-Control PRO est-il ok ?
- Accus/piles vides ?
- Les bonnes résistances en série ont été installées ?

#### **Le capteur de tonalité ne fonctionne pas :**

- Est-il correctement branché au IC LM386 ?
- Le microphone es t-il correctement soudé ?
- Est-il correctement équipé ?
- S'agit-il du bon programme ?
- Soudures froides ?
- Condensateur C7 défectueux ?

#### **L'ACS ne fonctionne pas correctement voire pas du tout :**

- Les LED IR sont-elles correctement installées ?
- S'agit-il du bon programme dans le C-Control PRO ?
- Avez-vous essayé de modifier la PMW ? (cf. code programme)
- La gaine contractile a été correctement positionnée sur les diodes IR ?
- Changer éventuellement la couleur de l'obstacle (l'IR a quelques problèmes lorsque la couleur est noire)
- Le C-Control PRO est-il ok ?
- Accus/piles vides ?
- Soudures froides ?

#### **Le C-Control ne se connecte pas avec l'IDE :**

- Avez-vous sélectionné la bonne interface ?
- Le câble de programmation est-il correctement installé ? (cf gestionnaire des périphériques)
- Le câble de programmation est-il inséré dans la bonne fiche ?
- Est-ce que le câble de programmation fonctionne ? (Reliez éventuellement RX et TX et intercepter l'écho depuis un programme de terminal)
- Est-ce que le C-Control PRO est en mode Boot ? (Appuyer sur Reset et Boot -> relâchez Reset puis le bouton boot).

#### **GO\_TURN(distance en nombre entier, degré en nombre entier, vitesse en byte)**

Permet au PRO\_BOT128 d'aller dans une direction préalablement définie. « Distance » en cm  $(+)$  = marche avant  $=$  = marche arrière) « Degré » en degré  $(+)$  = tourner à droite  $:-$  = tourner à gauche) Vitesse 1 à 255

#### **ACS\_INIT()**

Initialise le système anti-collision, doit être appelé avant l'utilisation.

#### **ACS\_LEFT en byte**

Indique le statut de la reconnaissance d'obstacle (capteur de gauche) :  $1 =$  pas d'obstacle  $0 =$ obstacle reconnu

#### **ACS\_RIGHT en byte**

Indique le statut de la reconnaissance d'obstacle (capteur de droite) :  $1 =$  pas d'obstacle  $0 =$  obstacle reconnu

#### **DELAY\_MS(temps en nombre entier)**

Boucle temporelle alternative pour AbsDelay(). Différence : Les interruptions continuent à être consultées, l'interprète n'est pas complètement arrêté (1 ms Time Slot).

#### **MARKE\_INT(MSB en byte, LSB en byte) en mot**

Assemble deux bytes en un mot. Utilisé par exemple pour divers capteurs Bus I²C.

#### **GRAD\_TO\_RAD(Val seul) seul**

Convertit les degrés en mesures d'arc.

#### **RAD-TO\_GRAD(Val seul) seul**

Transforme les mesures d'arc en degrés.

#### **ABS\_INT(Val en nombre entier) en nombre entier**

Valeur absolue d'un nombre entier.

#### **ABS\_SINGLE(Val seul) seul**

Valeur absolue d'une variable seule.

### **d) Ordinateur de commande C-Control PRO 128 (code article n° 198219)**

L'ordinateur de commande du PRO-BOT128 est un ordinateur de la série C-Control PRO. Celui-ci est de forme compacte pour une utilisation universelle dans tout ce qui est mesure, commande et régulation, et dispose en plus des capacités de transfert de données sériel et de la sauvegarde de données.

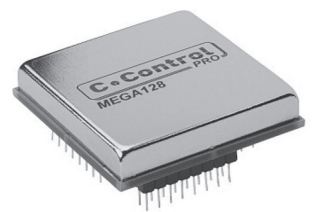

Cet ordinateur de commande contient un micro processeur perfectionné, qui permet la programmation des éléments dans les langages de programmation BASIC et C (universellement connus et très facile à apprendre). Ainsi, grâce à quelques lignes en texte BASIC ou C Ainsi cet ordinateur de commande se transforme en un système d'alarme très intelligent, en un système de saisie de données complexe, en une centrale de commande d'un système de chauffage ou, comme ici, en cerveau d'un petit modèle de robot.

#### **Données techniques du C-Control PRO 128 :**

- Mémoire flash disponible 110 ko
- SRAM 4 ko
- EEPROM 4 ko
- Mémoire variable 3 ko
- 2 x UART
- SPI
- Bus I2C
- 10-bit-ADC avec 8 canaux
- Comparateur analogique
- 5 PWM-DAC
- 53 I/O numériques
- 8 interrupteurs externes
- 2 x timer 8 bits
- 2 x timer 16 bits
- Fréquence 14,7456 MHz
- Courant du port numérique +/- 20 mA (au total 200 mA max.)
- Tension d'alimentation 4 à 5,5V
- Consommation sans appareil externe env. 20 mA
- Température de fonctionnement 0 °C à +70 °C
- Humidité atmosphérique de 20 à 60%
- Boîtier DIL à 64 broches
- $-$  Dimensions  $\cdot$  41 x 41 x 12 mm

### **7) Informations générales**

Ce chapitre vous donne un aperçu sur la façon de manipuler votre robot et ses accessoires. Les informations détaillées nécessaires, telles que la programmation, se trouvent dans le chapitre suivant de ce mode d'emploi, ou dans les descriptions présentes dans les programmes d'exemple.

### **a) Décharge électrostatique**

Plus particulièrement lorsque l'air est sec, le corps humain et le robot peut se charger de manière électrostatique (en ce qui concerne le robot, il s'agit essentiellement de la nature du sol). Lorsque vous entrez en contact avec des objets conducteurs, cette charge se réduit au moyen d'une petite étincelle. De tels contacts avec des éléments électroniques peuvent les détruire. Avant toute manipulation de l'appareil, touchez en un autre relié à la terre (par exemple, un boîtier de PC en métal, une conduite d'eau ou une conduite de chauffage) afin de faire baisser les éventuels chargements. Une décharge du robot contre d'autres objets reliés à la terre n'est pas dangereuse. Cela peut tout de même mener à un plantage du programme ou à des réactions incontrôlées de la part du robot.

#### **b) Tension d'alimentation**

Toutes les connexions électriques partant et allant vers l'appareil sont à effectuer avant le branchement à la tension d'alimentation. Le fait de brancher ou de débrancher des câbles de connexions ou bien d'établir ou de défaire des connexions peuvent mener à la destruction de l'ordinateur de commande ou des appareils branchés. Une tension continue de 4,8 à 6 V est prévue pour l'alimentation du robot, générée par 4 accumulateurs de type NiMh ou NiCd. N'utilisez que des chargeurs testés pour vos accus. Le robot peut aussi fonctionner avec 4 piles alcaline manganèse de grande qualité et surtout de façon provisoire. Du fait des grandes résistances internes, et lors de l'utilisation de piles, il faut enlever les pointes de courant de la technique du programme lors du fonctionnement (par exemple lors d'un changement brusque de la direction).

### **c) Réplique**

Tenez vous au plan des composants et à l'étape de montage lors de la reconstitution. Il est très important ici de travailler très soigneusement, afin de n'avoir aucune mauvaise surprise lors de la mise en marche.

Commencez avec les pièces plates (résistances) sur la Main Unit ou les axes en laiton sur la Drive Unit. Puis suivent les autres pièces en fonction de la taille. Les moteurs, la transmission, les roues et les patins (balle de ping-pong) sont à monter en dernier. Les semi-conducteurs sont à monter sur les socles IC (ceux-ci sont à monter seulement après la vérification du circuit).

#### **READ\_LINE\_LEFT en mot** Transmet la valeur analogique du détecteur de lignes de gauche (0 à 1023).

**READ\_RIGHT\_LEFT en mot** Transmet la valeur analogique du détecteur de lignes de droite (0 à 1023).

**LINE\_LED\_ON()** Allume les LED du détecteur de lignes.

**LINE\_LED\_OFF()** Eteint les LED du détecteur de lignes.

**AKKU\_SPG() seul**  Transmet la tension de l'accu ou des piles.

**GET\_ADC(canal en byte) en mot** Lit le canal ADC choisi (Canal 0 à 7)

#### **DRIVE\_INIT()**

Initialise le moteur. Vous devez appeler cette routine avant d'utiliser le moteur.

#### **DRIVE\_ON()**

Positionne l'entrée Enable du L293D sur High (élevé) Le moteur est allumé.

#### **DRIVE\_OFF()**

Positionne l'entrée Enable du L293 sur Low (faible) Le moteur est éteint.

#### **DRIVE(gauche en byte, droite en byte)**

Timer1 PWM pour le moteur : Valeurs entre 1 à 128 = recul Valeurs entre 128 à 255 = marche avant Valeur 128 = arrêt moteur

#### **Motor\_POWER(gauche en byte, droite en byte)**

Vitesse, valeurs entre 1 et 255 La direction doit d'abord être réglée avec MOTOR\_DIR.

**MOTOR\_DIR(gauche en byte, droite en byte)** Fixe le sens de marche du moteur pour la fonction MOTOR\_POWER.

### **MOTOR\_STROP()**

Le moteur est stoppé, PWM est réglé en 128.

#### **FLR\_OFF()** Eteint la LED avant droite (« Front LED Right »).

**BLL\_ON()** Active la LED arrière gauche (« Back LED Left »).

**BLL\_OFF()** Eteint la LED arrière gauche (« Back LED Left »).

**BLR\_ON()** Active la LED arrière droite (« Back LED Right »).

**BLR\_OFF()** Eteint la LED arrière droite (« Back LED Right »).

#### **ENC\_RIGHT()**

Interruption de routine pour l'encodeur de roue droite. La variable « ODO\_RIGHT » est chaque fois incrémentée en 1.

#### **ENC\_LEFT()**

Interruption de routine pour l'encodeur de roue gauche. La variable « ODO\_LEFT » est chaque fois incrémentée en 1.

**ODO\_RESET()** Remet l'encodeur de roue à 0.

#### **ENC\_LED\_ON()**

Allume les diodes IR de l'encodeur de roue. Vous devez toujours appeler cette routine lorsque vous en avez besoin. Afin d'économiser de l'énergie, vous pouvez l'éteindre avec ENC\_LED\_OFF().

**ENC\_LED\_OFF()** Eteint les diodes IR de l'encodeur de roue, cf. ci-dessus.

#### **BEEP (tonalité en mot, période en mot)**

Sortie audio, les tonalités sont définies en haut dans la bibliothèque. Exemple : BEEP(250,150)

**SOUND\_LEVEL() en mot** Transmet la valeur analogique du capteur de son (0 à 1023).

#### **LDR\_LEFT() en mot**

Transmet la valeur analogique du capteur de luminosité de gauche (LDR) (0 à 1023).

#### **LDR\_RIGHT() en mot**

Transmet la valeur analogique du capteur de luminosité de droite (0 à 1023).

La structure est ensuite complétée par le vissage de chaque niveau de platine par le biais des entretoises de platines. A présent, les câbles de connexion des platines peuvent être branchés.

### **d) Indications générales sur le montage d'un circuit**

La possibilité, qu'après l'assemblage quelque chose ne fonctionne pas, est faible lorsque vous vous tenez à un assemblage drastique, propre et consciencieux.

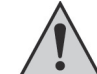

Contrôlez chaque étape, chaque soudure deux fois, avant de continuer !

Suivez le guide de montage ! N'effectuez pas différemment les étapes décrites et n'en sautez aucune ! Cochez deux fois chaque étape : une fois lorsque de l'assemblage, une autre fois lors de la vérification.

Prenez du temps pour chaque cas. Le bricolage n'est pas un travail à la tâche, car ici le temps que vous y passez est environ 3 fois moins grand que lorsque vous devez chercher une erreur.

L'explication fréquente pour un fonctionnement qui ne marche pas est généralement une erreur d'assemblage, inversez par exemple les pièces installées telles que les IC, les diodes et les condensateurs. Faites impérativement attention aux couleurs des bagues des résistances, car il est très facile de les confondre. Mesurer une seconde fois les résistances avec un multimètre vous aide en cas de doute.

Attention aux valeurs du condensateur : par exemple, n10 = 100 pF (et non pas 10 nF). Une deuxième voire troisième vérification permet véritablement de vous aider à vous y retrouver.

Faites également attention à ce que les pattes des IC soient réellement insérées dans le support. Il arrive facilement, qu'une d'entre elles se coudent lors de l'insertion. Effectuez une petite pression, l'IC va s'insérer pratiquement de lui-même dans le support. Si cela ne se fait pas, c'est qu'il y a très certainement une patte tordue.

Si jusqu'ici tout va bien, il se peut que le problème vienne d'une soudure froide. Tout bricoleur a au moins vécu au moins une fois dans sa vie ce désagréable incident, lorsqu'une soudure n'a pas été correctement chauffée et du coup l'étain n'a pas un bon contact avec les conducteurs, ou lorsque la connexion a bougé pendant la phase de refroidissement, au moment de la solidification ?

Ce genre d'erreur se reconnaît généralement à l'aspect mat de la surface de la soudure. Le seul remède ici est de ressouder.

Concernant les réclamations à propos des kits, il s'agit à 90% d'erreur de soudure, de soudures froides, d'un mauvais étain de soudure, etc. La plupart des « chefs d'œuvres » qui nous sont retournés sont du fait de soudures inappropriées.

C'est pourquoi il vaut mieux utiliser pour les soudures l'étain à souder pour l'électronique, dont la désignation est « SN 60 Pb » (60% d'étain et 40% de plomb). Cet étain à souder à âme colophane sert de fondant, afin de protéger les soudures contre les oxydations.

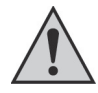

D'autres fondants tels que la graisse décapante, la pâte à souder, ou le fluide décapant ne doivent être en aucun cas utilisés, car ils sont acides. Ces moyens peuvent détruire des circuits imprimés et des éléments électroniques, de plus ils sont conducteurs et provoquent des courants de fuite et des courts-circuits.

Faites attention en soudant les éléments qu'il n'y a pas d'écart entre eux et la platine. Tous les fils de connexions qui saillissent sont à couper directement au-dessus des soudures. Puisqu'il s'agit ici en partie de points de soudures très petits ou très serrés les uns aux autres (risque de pontage), vous ne devez utiliser qu'un fer à souder avec une petite panne. Effectuez soigneusement tout le processus de soudage et le montage.

Si, jusqu'à présent, tout est en ordre, mais que le robot ne fonctionne pas, il se peut qu'un élément soit défectueux. Du fait de nombreux contrôles de qualité par le fabricant des différentes pièces, il est peu vraisemblable que, par exemple, une résistance ou un IC soit déjà défectueux au moment où vous avez perçu votre kit. De grandes températures de soudure ou des charges mécaniques (tordre les pattes des éléments) peuvent entraîner au dysfonctionnement d'une des pièces. Un seul élément peut mener au non fonctionnement du robot ou à l'absence de réactions prévisibles ou états de fonctionnement.

Lorsque vous êtes débutant en électronique, le mieux est, dans ce cas, de consulter une connaissance experte en la matière et possédant éventuellement des appareils de mesure nécessaires. Si vous n'en avez pas la possibilité, envoyer alors votre montage correctement emballé et avec une description exacte de l'erreur ainsi que le mode d'emploi à notre service après-vente (seule une indication précise de l'erreur nous permet d'effectuer une réparation impeccable !).

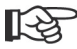

Une indication précise de l'erreur est très importante ! La mention « ne fonc-<br>tionne pas » ou « défectueur » : : : : tionne pas » ou « défectueux » n'aide pas plus notre service après-vente. Avant d'éviter toutes demandes inutiles et pour épargner du temps, veuillez indiquer précisément ce qui ne fonctionne pas.

Communiquez-nous également les informations vous concernant, à savoir comment et à quel moment nous pouvons vous contacter (par exemple, pendant la journée au travail).

Ce kit a été plusieurs fois monté et testé en tant que prototype, avant d'aller en production. C'est seulement après avoir atteint une qualité optimale en matière de fonction et de sécurité de fonctionnement, que nous avons lancé la série.

Afin de parvenir à une certaine sécurité fonctionnelle lors du montage du système, l'ensemble du montage a été fractionné en 3 étapes :

- étape 1 : Montage des éléments sur la platine

- étape 2 : Contrôle visuel de la platine

- étape 3 : Test des fonctions et logiciel

d'une voiture (radar auto) ? Après le démarrage, bougez les roues avec les mains. A ce moment là sont représentées les valeurs mesurées dans la fenêtre d'édition.

Bougez les roues en même temps et dans la même direction, les valeurs mesurées doivent être similaires. Si cela n'est pas le cas, vous devez légèrement tordre les phototransistor ou les diodes IR à l'odomètre ou bien contrôler le disque encodeur, si celui-ci est légèrement noirci.

### **e) La bibliothèque PRO-BOT128**

Afin que vous n'ayez pas à écrire tous les pilotes Hardware du PRO-BOT128, afin de commencer de suite, une bibliothèque est fournie dans le programme de démo. Celle-ci contient déjà divers comportements et l'intégralité des pilotes hardware pour le PRO-BOT128.

Les lignes suivantes expliquent la syntaxe et l'utilisation de la bibliothèque (Library). Bien évidemment, celle-ci peut être étendue à une utilisation personnelle et à d'autres fonctions.

#### **PRO\_BOT128\_INIT()**

Initialise le hardware de base du PRO-BOT128. Cette fonction doit toujours être appelée en première.

Exemple : Sub main () PRO\_BOT128\_INIT() ... Programme principal ...

End sub

#### **BUTTON() as byte**

Interroge le bouton SW2 sur l'interrupteur, restitution en byte. SW2 peut prendre en charge l'état 0 et 1. Chaque pression modifie l'état (mode togge).

#### **SYSTEM\_CNT()**

Le bouton 2 d'interruption est continuellement pour la vitesse de lecture (bibliothèque). La sensibilité du minuteur s'élève à 10 ms.

#### **FLL\_ON()**

Active la LED avant gauche (« Front LED Left »).

#### **FLL\_OFF()**

Eteint la LED avant gauche (« Front LED Left »).

#### **FLR\_ON()**

Active la LED avant droite (« Front LED Right »).

#### **Test EEPROM :**

Le C-Control PRO inscrit les données sog. « Float » dans l'EEPROM I²C externe, qui les lit. Les valeurs apparaissent dans la fenêtre d'édition.

#### **Test LDR :**

Vérifie le capteur de luminosité. Les valeurs apparaissent dans la fenêtre d'édition. Lorsque les deux LDR doivent être allumés de la même façon, les deux valeurs doivent être identiques (les légères différences dépendent de la tolérance des éléments). Si la luminosité d'un des capteurs devient plus sombre, la valeur de celui-ci doit être modifiée.

#### **Bouton LED :**

Vérifie les LED et le bouton Boot, qui peut aussi être utilisé comme entrée informatique. Après le démarrage du programme, les 4 LED de statut clignotent et effectuent un défilement. Vous pouvez les arrêter avec le bouton Boot (SW2).

#### **Test Line :**

Vérifie le capteur en ligne. La ligne LED rouge clignote puis s'allume en continu. Les valeurs mesurées des phototransistors sont affichées dans la fenêtre d'édition. Celles-ci peuvent, en fonction de chaque incidence, différer au niveau de leur force. La tolérance des pièces joue ici aussi un rôle. Posez le robot sur une feuiller de papier blanche, sur laquelle vous aurez au préalablement tracer une ligne noire (une ligne d'environ 1 cm de large, utilisez par exemple un feutre noir ou bien imprimez depuis votre ordinateur). La ligne doit passer au milieu du phototransistor. Les valeurs mesurées des capteurs de gauche et de droite doivent être approximativement similaires (+/- 30). Glissez la ligne vers un des deux phototransistors pour modifier les valeurs.

#### **Test MIC :**

Vérifie le capteur de son. Tapez dans vos mains, un « Ups... » doit apparaître sur la fenêtre d'édition.

#### **Test moteur :**

Vérifie la propulsion. Pour cela, le robot doit être bloqué de façon à ce que les roues roulent dans le vie et que le PRO-BOT128 ne puisse pas tomber de la table. Après le démarrage du programme, les deux moteurs accélèrent, tout d'abord dans une direction, puis dans l'autre. Les deux roues doivent toujours tourner dans la même direction. Si cela n'est pas le cas, il se peut que vous ayez à modifier les branchements aux moteurs.

#### **Test encodeur roue :**

Vérifie l'odomètre. L'odomètre sert à la mesure des chemins, ou bien détermine la vitesse

#### **e) Outils nécessaires**

Afin de monter convenablement le PRO-BOT128 (version Kit), vous avez besoin, en plus des pièces de montage et des consommables, des outils suivants (non inclus !) :

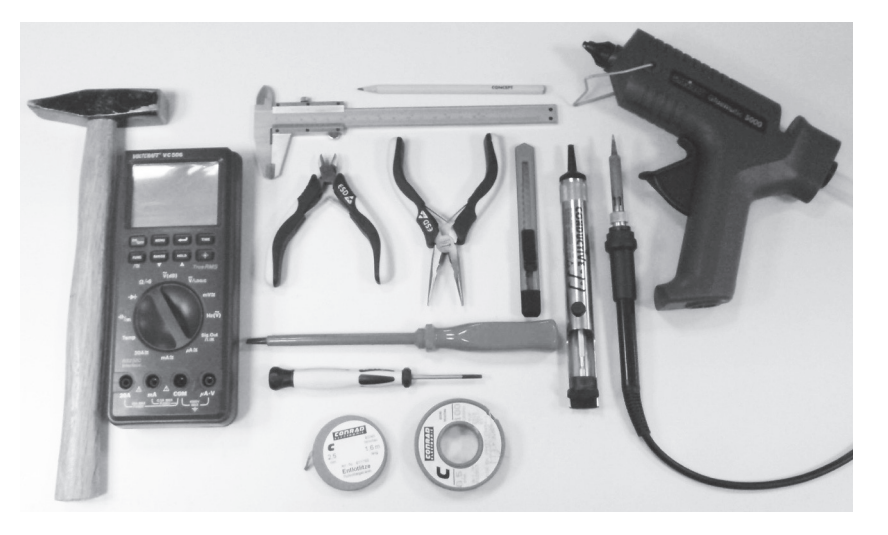

- d'un couteau à tapis ou d'une scie
- de fines pinces à bec
- d'une pince coupante (pour l'électronique)
- d'un étau, également nommé « troisième main »
- d'un fer à souder

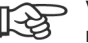

Vous devez utiliser ici un fer à souder pour l'électronique (env. 20W à 40W) ou mieux encore, une station de soudure (min. 50 W). Les grands fers à souder de 300W sont peut-être adaptés aux travaux grossiers sur des gouttières, mais absolument pas à un kit pour robot !

- d'étain à souder, 1 mm d'épaisseur pour soudure électronique, éventuellement sans plomb aussi
- d'un toron de dessoudage (env. 2-3 mm d'épaisseur)
- papier d'émeri avec un grain fin
- colle instantanée, à deux composants ou chaude
- un petit marteau
- un multimètre
- un ordinateur : PC avec Windows 2000, XP, Vista

### **8) Travail préliminaire mécanique**

Avant que vous ne vous attaquiez à l'électronique, il vous faut d'abord effectuer quelques travaux mécaniques.

### **a) Pignon moteur**

Afin que les moteurs puissent véhiculer leur puissance à la transmission, les pignons moteurs (il s'agit des petites roues dentées avec un perçage de 1,9 mm et à 10 dents) doivent être montés sur l'arbre moteur. Si les moteurs fournis ne comportent pas encore ces pignons sur leur axe, vous devez les y engager par pression. Vous devez alors insérer, sans y mettre trop de force, un pignon sur l'arbre de chaque moteur (ne pas insérer avec force, seulement faire en sorte que le pignon tienne sur l'arbre et ne tombe pas).

Maintenez le moteur avec le pignon vers le bas, sur un support un peu mou (plastique, carton, etc.) et frapper délicatement avec un petit marteau sur l'arbre qui dépasse légèrement à l'arrière du moteur, jusqu'à ce que l'arbre du moteur soit entièrement inséré dans le pignon. Vous pouvez également le faire avec un étau.

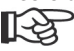

Vous ne devez effectuer de la force que sur le long arbre du moteur, en aucun cas sur le boîtier ou le palier ! Faites attention à ne pas abîmer le pignon !

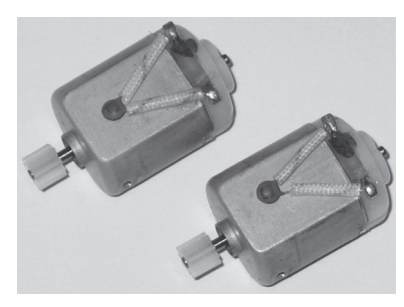

### **b) Balle de ping-pong**

Le PRO-BOT128 est censé glisser sur deux moitiés de balle de ping-pong. Prenez une balle entière et coupez la en soigneusement en deux, au milieu, à l'aide d'un couteau à tapis.

Séparez simplement les balles en deux moitiés égales. Après le montage, vous allez mesurer l'écart entre le sol (la surface lisse) et la face inférieure de la platine de la Drive Unit, puis couper/limer/tailler les moitiés de balle exactement selon les mesures que vous avez prises.

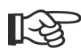

Prenez en compte le fait que vous devez poser un peu de colle (chaude par exemple) entre la platine et les moitiés de balles, de plus il y a aussi bien des attaches-câbles que des broches à souder ; il y a là aussi un peu de retouches, jusqu'à ce que les deux moitiés passent exactement.

Appuyez sur le bouton Boot (SW2) sur le PRO-BOT128 et allumez le robot en gardant le bouton appuyé. Le C-Control PRO doit s'afficher dans la fenêtre d'édition.

Lorsque c'est fait, vous pouvez ouvrir le programme. Allez sur l'onglet « Fichier/ouvrir » (Datei/Öffnen).

Sélectionnez le chemin du logiciel créé (par exemple PRO-BOT 128) et ouvrez un programme sous « Systemtest » (test système), par ex. « Beep-Check »), avec le fichier « Beep.cprj ».

Le code du programme apparaît dans l'éditeur.

Compiler le code avec la touche de fonction « F9 » ou avec la petite flèche bleu en haut à droite de la barre de menu.

Vous pouvez ensuite transférez le programme sur le C-Control PRO et le démarrer avec le petit éclair ou la touche « F10 ».

Si tout a marché, le PRO-BOT128 doit donner ses premiers « signes de vie ».

Vous pouvez également démarrer le programme en appuyant sur le bouton Reset (SW1). Lorsque le bouton sera rallumé, il aura une réaction similaire à celle décrite ci-dessus.

Chaque programme démarre automatiquement par un « Power On ». Si vous souhaitez passer de nouveau le C-Control PRO en mode programmation, appuyez simultanément sur les boutons Reset et Boot, relâchez d'abord le bouton Reset relâchez lentement celui de Boot.

LE C-Control PRO s'affiche à nouveau dans la fenêtre d'édition avec votre message de Boot. Il convient de démarrer, lors des tests, le C-Control avec la touche « F10 » (ou le petit éclair », sinon l'édition ne s'effectuera pas dans la fenêtre d'édition des données.

Maintenant vous pouvez faire de même avec tous les programmes de test, et vérifier que le PRO-BOT128 fonctionne correctement.

#### **Test ACS :**

Vérifie le capteur anti-collision (ACS), pour cela, gardez votre main une fois devant une moitié des diodes IR puis sur l'autre. Dans la fenêtre d'édition doit apparaître « Objekt left » (objet à gauche) ou « Objekt right » (objet à droite).

#### **Test des piles :**

Vérifie la surveillance de l'accu.

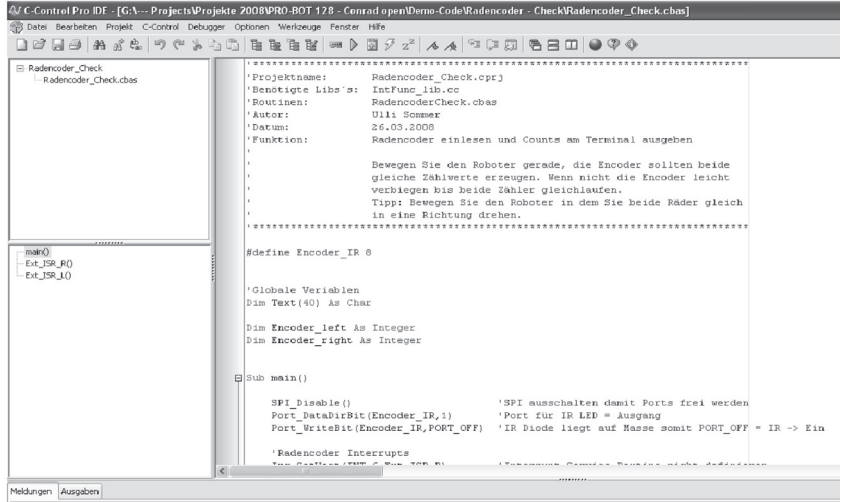

Lors du premier démarrage, vous devez d'abord effectuer quelques réglages.

Réglez l'interface de programmation du C-Control PRO. Pour cela, allez sur « options/ IDE » avec la souris. Sous « interfaces », choisissez le port COM qui est affecté à l'adaptateur de programmation (cf. c-).

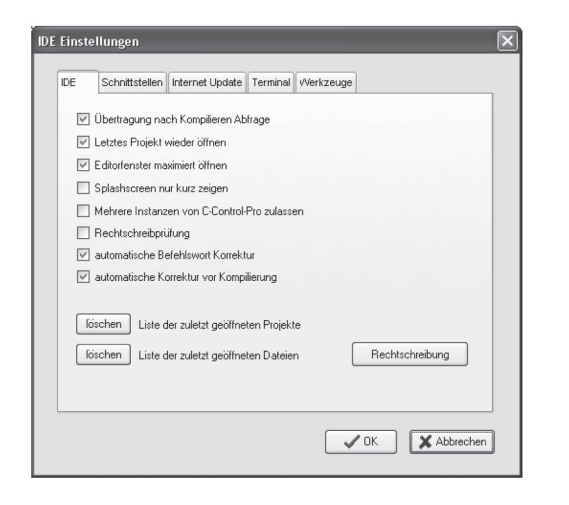

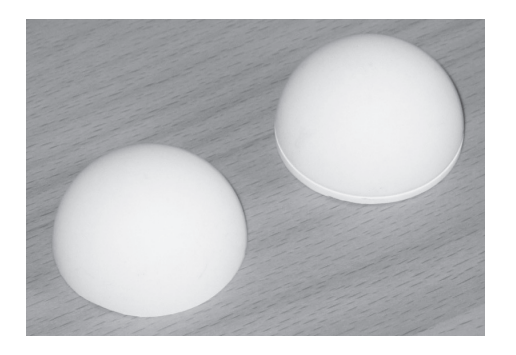

En fonction de la surface sur laquelle le PRO-BOT128 se dirigera plus tard, vous pouvez diminuer légèrement la taille des moitiés de balle afin que de minimiser les basculements du robot.

Les roues ont aussi un bon contact avec le sol, même lorsqu'il est accidenté, par exemple lorsque les roues se trouvent dans une jointure ou quand le PRO-BOT128 roule sur un tapis glissant (les roues s'enfoncent un peu).

### **c) Phototransistors et LED IR**

Les phototransistors T1 et T2 doivent être revêtus d'un morceau de gaine rétractile (env. 1 cm de long) avant d'être soudés. Cela permet d'éviter que de la lumière venant de côté ne les influence. La gaine rétractile peut être rétractée grâce à un souffle d'air chaud ou sinon avec un briquet.

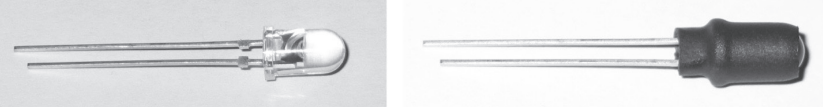

Phototransistors T1 et T2.

Il en va de même pour les LED D6, D7, D8, D9, D10 et D11. Elles doivent également être munies de gain rétractile avant que vous ne soudiez.

Cela a également un intérêt, comme pour les phototransistors. La gaine rétractile va éviter que le TSOP1736 ne voie directement le signal IR et le lobe de rayonnement des diodes sera restreint.

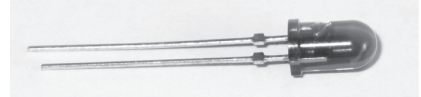

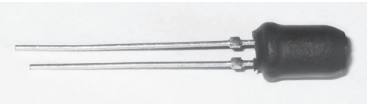

LED IR D6, D7, D8, D9, D10 et D11

### **d) Capteurs de roue**

Les diodes luminescentes et le phototransistor (avec barrage optique réflexe pour l'odométrie), qui indiquent la direction de la première roue dentée de transmission, nécessitent bien évidemment d'un disque convenablement équipé, qui sera à chaque fois appliquée sur la première roue dentée (celle avec 50 et 10 dents), et ce sur le côté sans pignon d'entraînement. Les disques sont chacun auto-adhésifs.

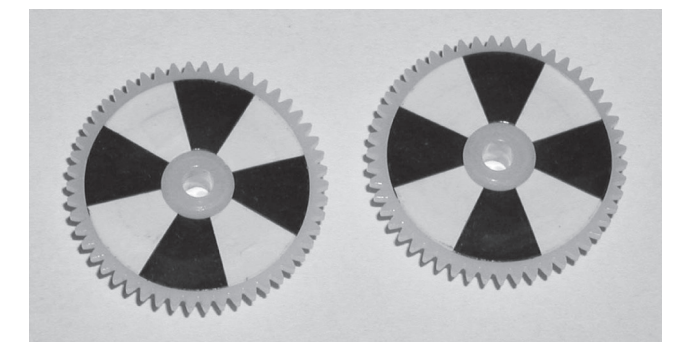

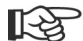

Plus l'autocollant possède de segment, et plus il sera facile de connaître le nombre de tours des roues dentées ainsi que la vitesse du PRO-BOT. Aussi, la différence mesurée entre sombre et clair sera inférieure. Cela peut aussi mener à des problèmes ou des perturbations lors de la mesure de la vitesse. Les 4 parties sont utilisées dans notre structure. Il est recommandé de renoircir les segments noirs avec un feutre permanent, afin de créer un plus grand contraste.

### **9) Instruction de soudure**

#### **a) Général**

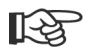

Si vous n'êtes pas très familier avec les soudures, veuillez lire impérativement ces instructions de soudure avant que vous n'attrapiez le fer à souder. Car la soudure, ça s'apprend !

Même si le kit robot ne fait pas appel à des connaissances bien spécifiques, il ne doit pas être monté seul par un débutant en soudure, mais celui-ci doit être accompagné par une personne expérimentée.

Nous souhaitons que vous n'accumuliez pas seulement de l'expérience dans le montage du kit, mais avant tout avec le produit fini, par exemple avec la programmation.

### **c) Câble de programmation (programmeur USB Voltcraft)**

Insérez le CD fourni dans le lecteur de votre ordinateur et démarrez le programme d'installation.

Connectez votre programmeur au port USB de l'ordinateur dès que l'installation a réussi.

Lorsque l'installation du pilote est correctement terminée, vous pouvez trouver le programmeur comme un port COM virtuel dans le gestionnaire de périphériques.

Mémorisez le numéro de port Com (par ex. COM4), vous devez choisir celui-ci dans l'IDE du C-Control PRO sous « options/IDE/interfaces » afin d'établir une communication avec le C-Control PRO.

Vous trouverez plus d'informations sur l'IDE du C-Control PRO dans ce manuel (cf. CD).

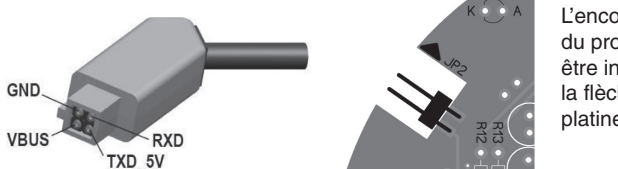

L'encoche du connecteur du programmeur USB doit être inséré dans le sens de la flèche se trouvant sur la platine de la Main-Unit.

Programmeur USB Voltcraft, code article Conrad n° 197339.

#### **d) Mise en marche et test**

Lorsque vous avez installé l'interface de programmation « IDE » et que vous avez fini de monter le PRO-BOT128, vous pouvez démarrer les tests du système.

Les étapes suivantes vous montre les procédures habituelles avec l'IDE et le PRO-BOT128. Copier d'abord le contenu du CD dans un nouveau dossier, par exemple PRO-BOT128. Ouvrez ensuit l'IDE du C-Control PRO.

### **13) Installation du logiciel**

Attention, le nom du répertoire peut changer dans les nouvelles versions du<br>Incident logiciel.

### **a) Contenu du CD**

**• IDE C-Control PRO**

Interface de programmation pour le C-Control PRO

- **Manuel C-Control PRO** Mode d'emploi du C-Control PRO
- **Schéma circuit PRO-BOT128** Schéma de connexions du PRO-BOT128
- **Fiches techniques PRO-BOT128** Fiches techniques des éléments utilisés
- **Démos PRO-BOT128** Divers programmes de démo pour le PRO-BOT128. Essentiellement adaptés aux premiers essais
- **Manuel PRO-BOT128** Mode d'emploi du PRO-BOT128 (que vous êtes actuellement en train de lire)
- **Test du système PRO-BOT128** Programme pour tester chaque composant du PRO-BOT128

### **b) Installation de l'interface de programmation IDE**

Veuillez démarrer l'installateur « C-ControlSetup.exe » qui se trouve dans le répertoire principal du CD-ROM. Lors de l'installation du logiciel et du pilote USB, l'utilisateur doit s'identifier comme Administrateur. Cela n'est cependant pas nécessaire lorsqu'il s'agit d'un travail normal avec le C-Control PRO.

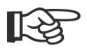

Afin de conserver la consistance du programme de démo, l'ancien dossier « demoprogramme » sera effacé lors de l'installation sur une installation déjà existante, et sera remplacé par un nouveau. C'est pourquoi nous vous conseillons d'enregistrer vos propres programmes en dehors de ceux du dossier C-Control Pro, sinon vous les perdriez !

Au début de l'installation, choisissez la langue dans laquelle l'installation doit s'effectuer. Ensuite vous pouvez décider, si le C-Control Pro doit être installé de manière standard ou si vous souhaitez le personnaliser. A la fin du processus d'installation, il vous sera demandé si vous souhaitez créer le symbole sur le bureau de votre ordinateur.

Lorsque le processus d'installation est terminé, vous pouvez directement lire le fichier « Read Me », visionner la courte introduction ou si vous souhaitez démarrer l'environnement de développement du C-Control Pro.

#### **Veuillez prendre en considération les informations suivantes :**

- 1. Lors du soudage de circuits électroniques, n'utilisez jamais de graisse décapante, de pâte à souder, ou de fluide décapant. Ces aides contiennent un acide, qui détruit les pièces et les pistes conductrices. De plus, cela peut mener à des courants de fuite ou à des courts-circuits.
- 2. Vous ne devez utiliser que de l'étain pour électronique « SN 60 Pb » (c'est-à-dire 60% d'étain, 40 % de plomb) avec une âme colophane, qui sert également de fondant et de protection contre l'oxydation.
- 3. Utilisez un petit fer à souder avec une puissance calorifique de 20-40 W ou une station de soudure (env. 50 W) (C'est encore mieux). Les pannes à souder doivent être résistantes au calaminage, afin que la chaleur se répande correctement au point de soudure.
- 4. La soudure en elle-même doit être rapidement effectuée, car de trop longs brasages détruisent les pièces. De même, cela peut mener au décollement de la pastille de brasure ou de la piste en cuivre.
- 5. Lorsque les pièces sont prêtes, il faut les insérer dans les trous métallisés du circuit imprimé et plier séparément deux ou trois pattes de celles-ci sur la partie inférieure de la platine, directement dans les trous (40° env. sont suffisant), afin qu'elles ne puissent plus tomber.

Pour les pièces comportant plus de pattes (telles que les socles pour les IC), il suffit de plier vers l'extérieur deux pattes diagonalement opposées. Les couder à plus de 40° n'est pas du tout pratique, car vous avez alors un peu plus qui sortent de la platine.

- 6. Pour souder, vous devez maintenant la panne à souder correctement étamée sur la soudure, qui est aussi en contact avec le fil de la pièce et la piste conductrice. Vous devez apposer en même temps un peu d'étain à souder, avec lequel vous allez chauffer. Dès que l'étain à souder commence à couleur, enlevez le du point de soudure. Patientez un instant, jusqu'à ce que la soudure soit correctement effectuée puis enlevez le fer à souder de la soudure.
- 7. Faites attention à ce que les pièces soudées ne bougent pas pendant env. 5 secondes, après que vous ayez retiré la panne à souder.
- 8. La condition pour une soudure impeccable et un bon soudage est une panne à souder propre et non oxydée. Car il est absolument impossible de souder proprement avec une panne sale. Enlevez ensuite l'étain à souder superflu de chaque soudure avec un chiffon humide (mais pas trempé) ou bien avec un déflecteur en silicone.
- 9. Après le soudage, les fils de branchements sont coupés directement au niveau de la soudure avec une pince coupante adaptée pour l'électronique.
- 10. Lors du soudage de semi-conducteurs, il faut particulièrement faire attention à ce que le temps de soudage ne soit pas supérieur à 5 sec pour les LED et IC, sinon la pièce serait détruite. Il faut aussi faire attention à la bonne polarité de ces pièces.
- 11. Afin de monter les socles ou les autres pièces qui doivent reposer à plat sur la platine, vous pouvez utiliser l'astuce suivante :

La pièce est à souder à une patte. Appuyez ensuite avec les doigts légèrement du dessus sur la pièce et réchauffez la soudure (attention : la pièce peut alors devenir très chaude), afin que la pièce puisse être posée sur la platine. Soudez enfin les autres pattes et fluidifier à nouveau la première soudure avec un peu d'étain. Lorsque la pièce

est correctement soudée, coupez les extrémités de fils avec une pince coupante pour l'électronique juste au-dessus de la platine/soudure, sans tirer sur les pattes.

- 12. Après les avoir équipés, contrôlez sur chaque circuit que toutes les pièces sont correctement installées et polarisées. Vérifiez également qu'aucune connexion ou piste conductrice n'est en contact avec de l'étain. Cela ne mène pas à un dysfonctionnement, mais à une destruction de pièces coûteuses !
- 13. Faites attention à ce qu'il n'y ait pas de soudures inappropriées, de mauvais branchements, une fausse manœuvre ou d'erreur de composants en dehors de la zone d'influence. Ces erreurs, et les dommages causés par celles-ci sur les pièces, etc. ne sont pas pris en compte par notre garantie !

#### **b) Effectuer une soudure propre**

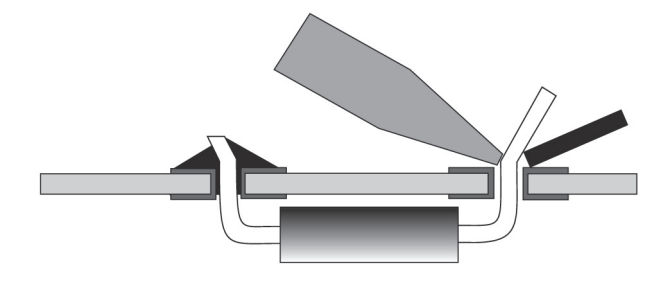

Grâce à un outil adapté, les pattes des résistances, par exemple, seront pliées de façon à ce qu'elles passent exactement dans le trou correspondant de la platine.

De ce fait, les pattes seront coudées à env. 40°, afin que la pièce ne tombe pas de la platine si celle-ci est retournée.

La pointe du fer à souder et la pointe de l'étain à souder doivent être maintenues sur la patte et sur la pastille de brasure de la platine. L'étain à souder fond dessus et humecte aussi bien la patte de la pièce que les surfaces de contact de la platine.

Lorsqu'il n'y a pas assez d'étain à souder, il ne peut y avoir un bon contact, lorsqu'il y en a trop, vous obtenez une soudure disgracieuse, qui peut mener à des courts-circuits avec les éléments voisins !

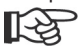

Un spécialiste n'a besoin que d'une à deux secondes pour aboutir à une soudure propre. Lorsque vous coupez les fils métalliques qui dépassent, vous devez faire attention à ce que les morceaux qui volent ne blessent personne (cela peut,

par exemple, sauter dans les yeux lorsque vous les coupez !).

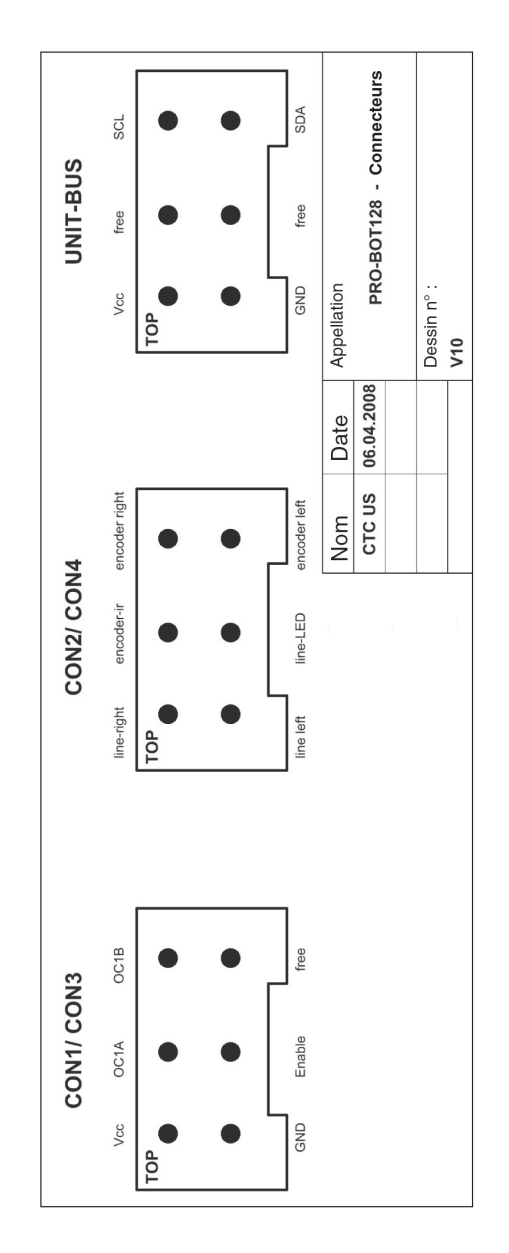

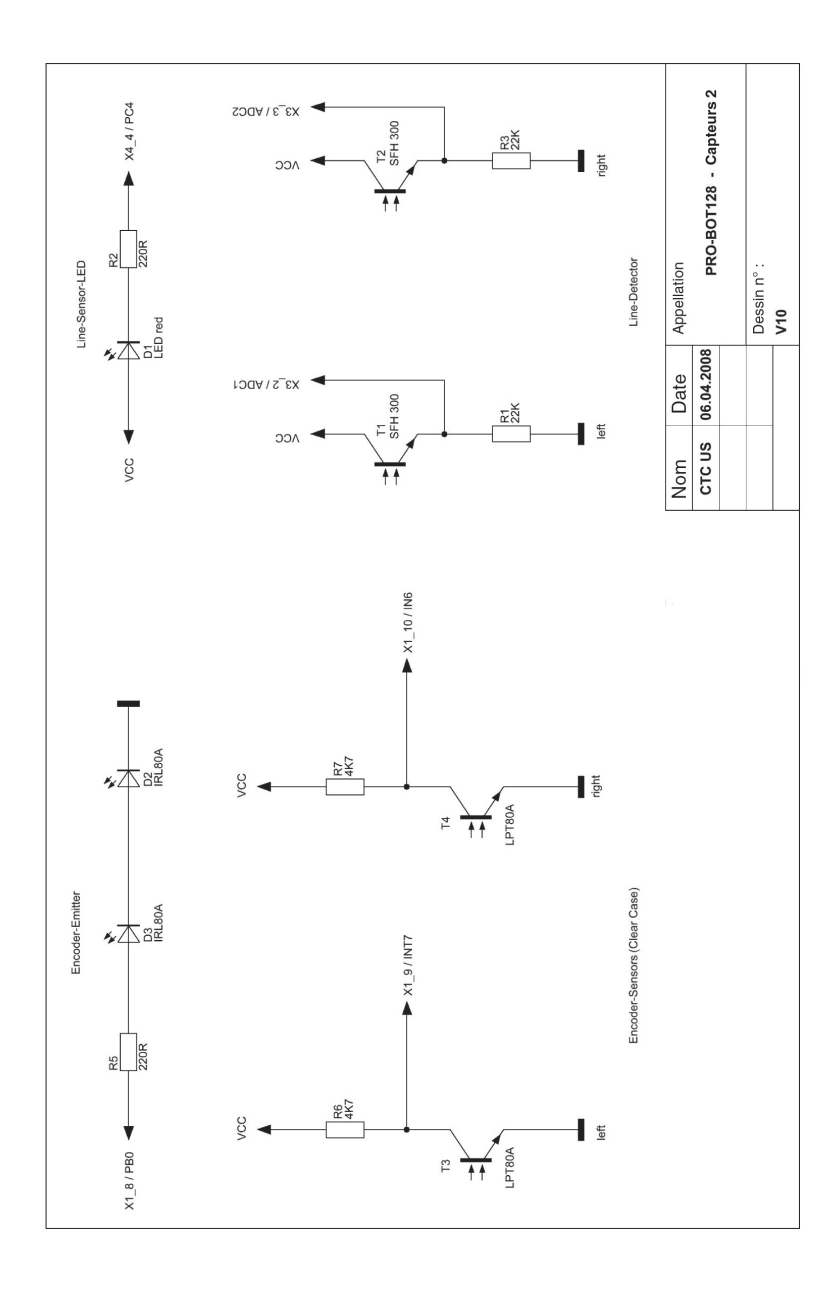

### **c) Dessouder des pièces mal intégrées**

Si malgré vos nombreux contrôles une pièce est tout de même mal soudée, vous pouvez ôter l'étain à souder d'une soudure à l'aide, par exemple, d'une panne de débrasage afin de retirer la pièce.

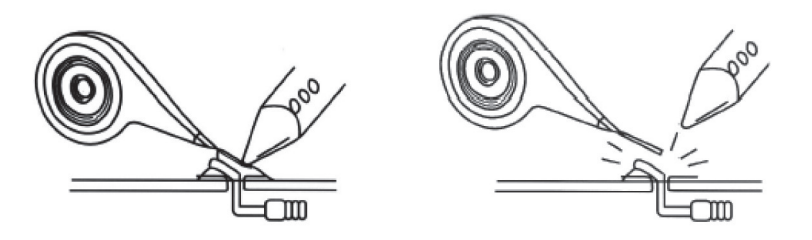

Comme indiquez sur l'image de gauche, placez la panne de débrasage sur la liaison soudée. Chauffez ensuite par au dessus celle-ci avec la panne de débrasage. soudée. Chauffez ensuite par au dessus celle-ci avec la panne de débrasage.

Attention à ce que la chauffe ne dure pas trop longtemps (5 secondes max.), vous pourriez sinon endommager la pièce. C'est pour cela que le dessoudage d'une pièce est très critique, et il en va de même pour la platine.

Au cas où l'étain ne serait pas encore suffisamment aspirer, coupez la pointe de la panne de débrasage (qui est déjà pleine d'étain à souder) et recommencez.

Lorsque l'étain est aspiré, ôtez la panne de débrasage et le fer à souder de la soudure. Vous pouvez alors faire bouger doucement la patte avec une pince effilée, afin que les derniers restes d'étain s'enlèvent du trou de la platine. Ne faites pas preuve de force ici, vous abîmeriez la platine !

Pour les pièces à deux pattes (une résistance par exemple), vous pouvez également chauffer l'étain à souder de toutes les pattes, puis vous retire précautionneusement la pièce par-dessus, avec une pince. L'étain de la pastille de brasure peut être désormais enlevé avec la panne de débrasage.

### **10) Étape 1 : montage des composants sur la platine**

### **a) Dessouder les axes en laiton**

Le dessoudage des axes en laiton de la transmission et du logement des roues doit être effectué en premier. Vous allez avoir besoin de chauffer plus que pour le reste de l'électronique, il se peut alors que la platine devienne très chaude et que d'autres pièces s'abîment lors de futures soudures.

Souder avec le plus grand soin !

Si les arbres sont soudés de travers ou mal soudés, c'est la tenue de route qui en sera affectée par la suite !

Avant de commencer à souder, vous devez nettoyer les axes avec un papier d'émeri, le matériau sera ainsi plus facile à souder.

L'arbre peut être fixé, par exemple, avec une petite pince à linge en bois. Soudez d'abord l'extrémité de l'axe puis les soudures à gauche à droite de l'arbre.

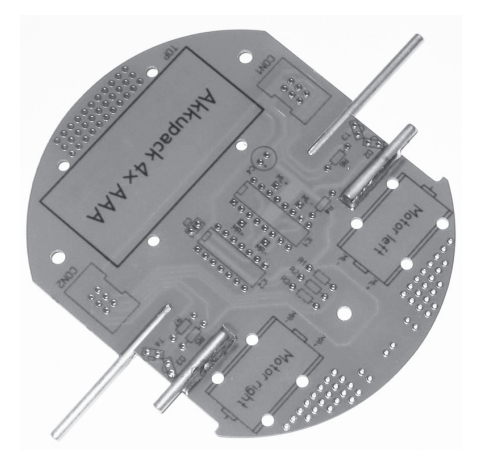

Soudez d'abord les plus grands axes de la face inférieure de la Drive Unit (cf. image cidessus / respectez les descriptions jointes !). Pour cela, tournez la platine et positionnez les axes correspondants jusqu'à la butée de l'encoche fraisée. L'axe doit la recouvrir sur toute sa longueur !

Étamez ensuite la pointe du fer à souder et appuyez avec sur l'axe sur la platine. Dès que l'axe est chaud, ajoutez de l'étain à souder dessus et connectez ainsi l'axe et la platine. Si l'axe est entièrement soudé, continuez à appuyez l'axe sur la platine à l'aide d'un tournevis et enlevez le fer à souder. Le soudage de l'axe réussit mieux, lorsqu'on augmente la température de soudage (env. 420 °C) et utilise une pointe large (env. 3 mm). Vous devez bien évidemment rebaisser la température à env. 360 °C pour les composants électroniques.

Lorsque le tout a refroidi, soudez le deuxième grand axe sur la face inférieure de la platine, puis, sur le même principe, les deux petits axes au sommet de la série.

Lorsque les axes sont entièrement refroidis, vous pouvez installer les roues de transmission. Les dents des roues de transmission doivent bien s'insérer les unes dans les autres et doivent être tournées facilement. Si cela n'est pas le cas, les axes sont soit mal soudés et doivent à nouveau positionner, ou des résidus d'étain à souder se trouvent à l'extérieur de la platine et doivent être retirés. Il est préférable de le faire avec une fine lime ou avec un papier abrasif. Lorsque tout passe correctement, retirez et mettez de côté les roues de transmission et affectez les composants à leur future place sur la platine.

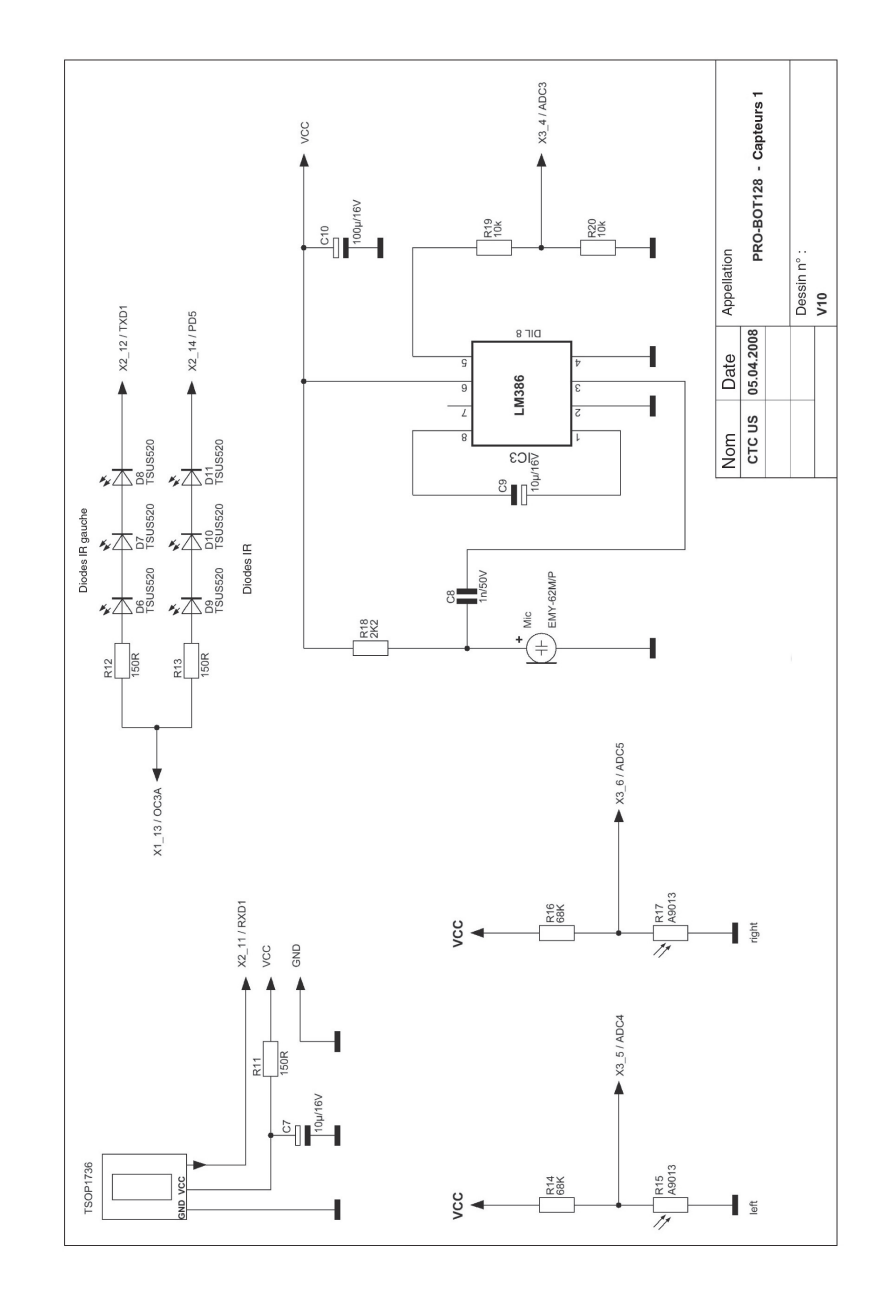

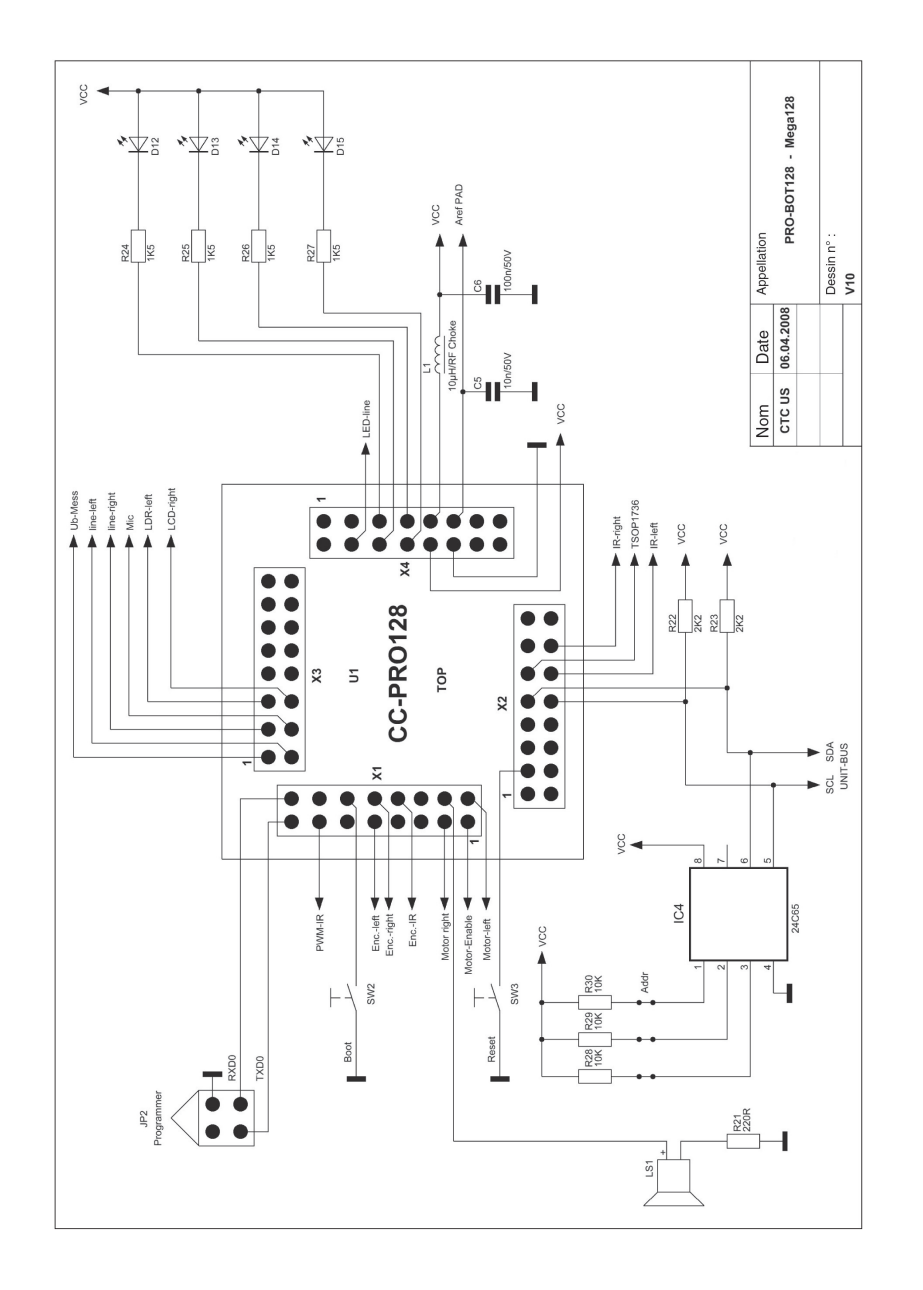

### **b) Résistances**

Pliez tout d'abord les fils de raccordement des résistances en fonction de la grille, selon un angle droit et insérez les dans les trous prévus (selon le plan de placement). Afin que les composants ne tombent pas lorsque vous tournez la platine, pliez les fils métalliques des résistances à env. 40 °, puis soudez les soigneusement avec les pistes conductrices à l'arrière de la platine. Coupez ensuite les fils dépassant.

Les résistances à couche de carbone possèdent en règle générale 4 bagues de couleur, les résistances à couche métallique 5. Afin de lire le code couleur de la résistance, il faut la tenir de façon à ce que la bague de tolérance se situe à droite du corps de la résistance. Lisez ensuite les bagues de couleurs de gauche à droite !

**Résistances à couche de carbone à 4 bagues de couleur :** 

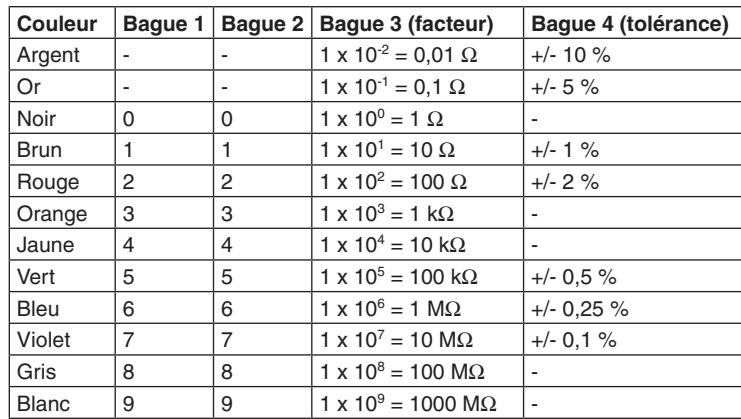

**Résistances à couche métallique à 5 bagues de couleur :**

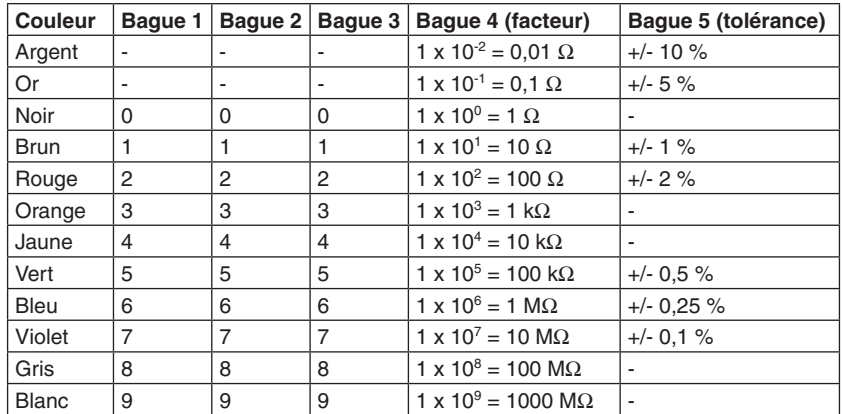

R1, R3 = 22 k $\Omega$ R2, R5, R21 = 220 Ω R4, R10, R19, R20, R28, R29, R30 = 10 kΩ  $R11 = 470 \Omega$ R6, R7 = 4700 Ω (4,7 kΩ)  $R9 = 12 k\Omega$ R12, R13 = 150 Ω R14, R16 = 60 kΩ R18, R22, R23 = 2200 Ω (2,2 kΩ) R8, R24, R25, R26, R27 = 1500 Ω (1,5 kΩ)

R15, R17 = LDR A906016

### **c) Résistances dépendantes de la lumière (LDR)**

Les résistances dont la valeur de résistances change en fonction de l'intensité lumineuse sont ce qu'on appelle des LDR (Light Dependent Resistor).

Les LDR sont à souder sur la face inférieure de la Main Unit, les pattes sont à plier avant, afin que la surface transparente soit vers l'extérieur. Entre les deux LDR, vous devez souder une réglette à douille à 3 broches JP3, afin de faire de l'ombre entre les deux LDR. Ainsi, les sources de lumière sont détectées avec plus de précision.

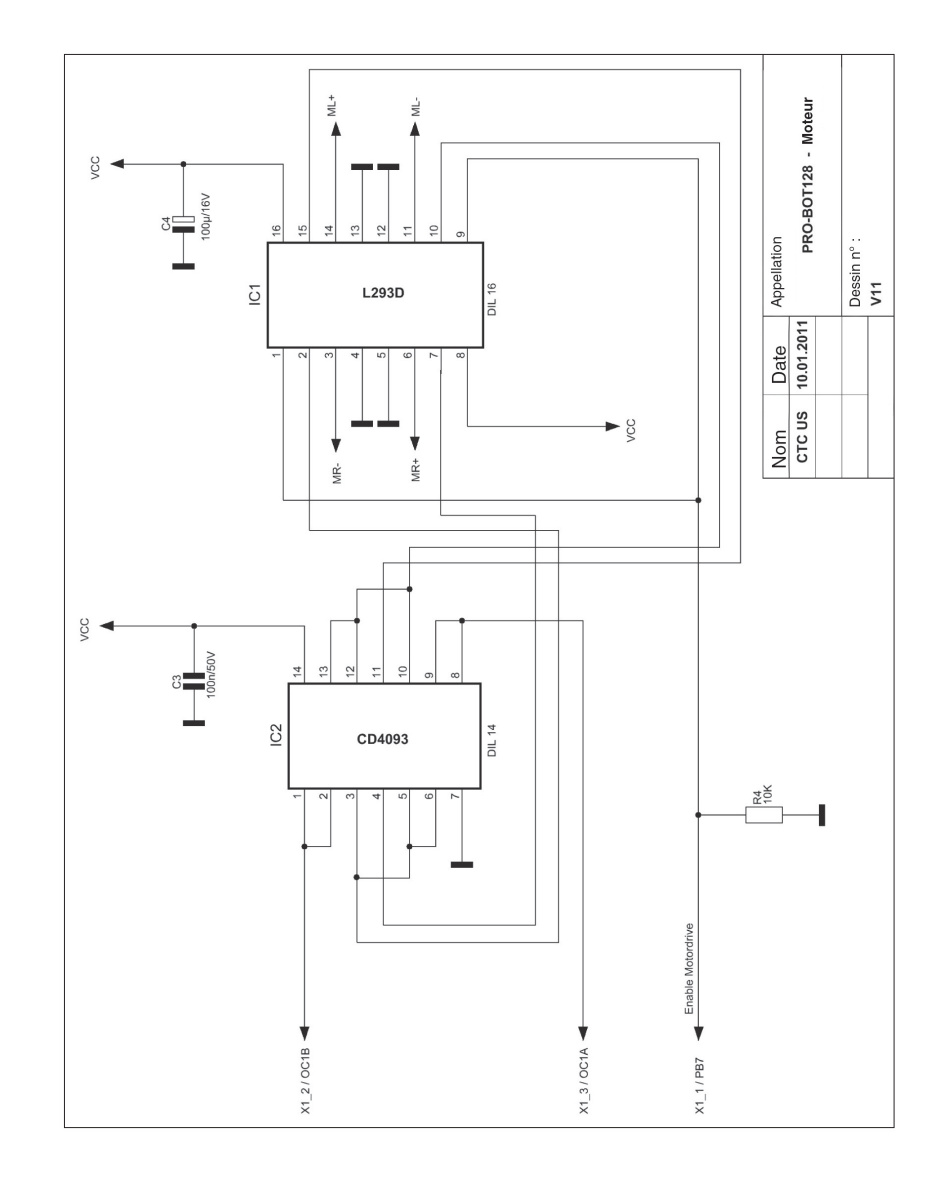

### **12) Schéma des connexions**

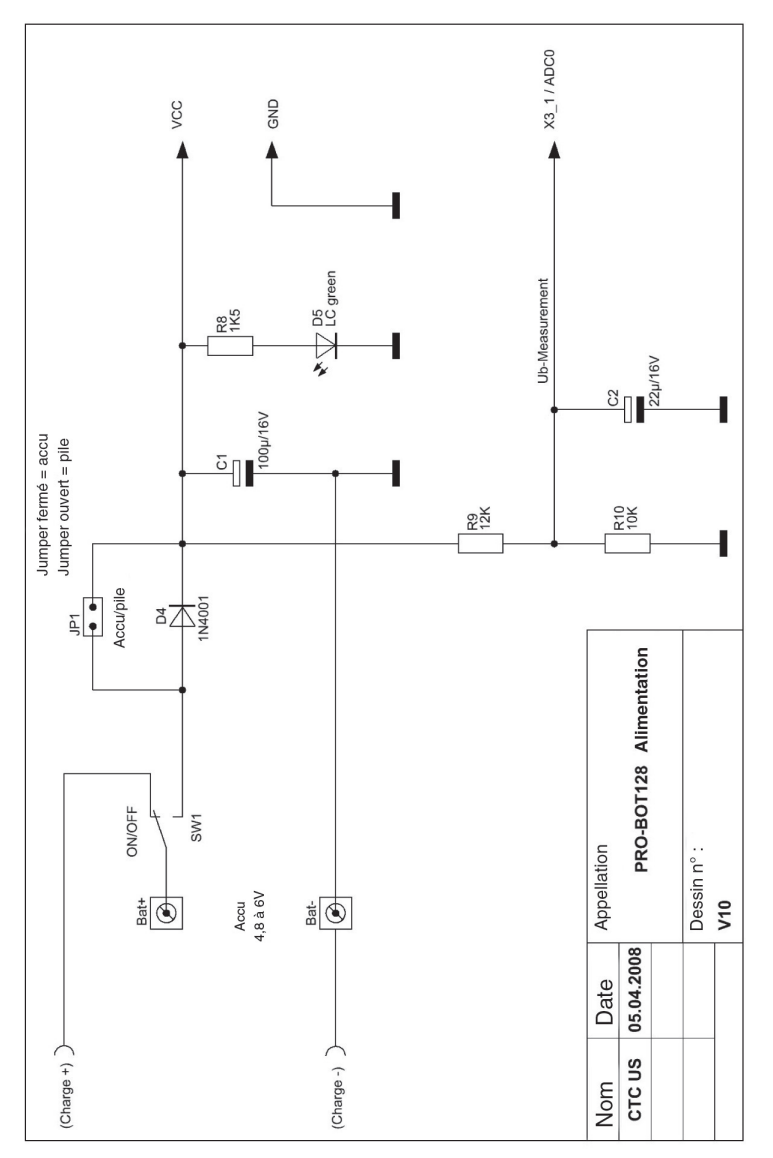

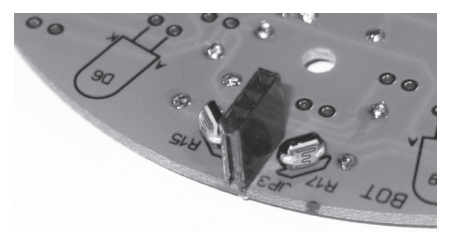

R15, R17 = LDR A906013 JP3 = cloison pour les LDR (réglette à douille à 3 broches)

### **d) Condensateurs**

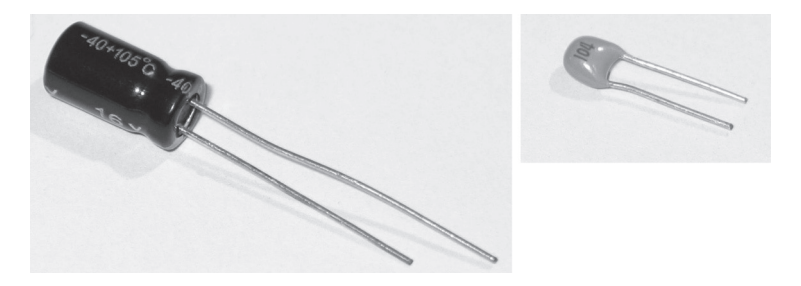

Insérez les condensateurs dans les trous caractéristiques correspondant, courbez les fils métalliques séparément les uns des autres et soudez les proprement à la piste conductrice.

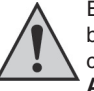

En ce qui concerne les condensateurs électrolytes (image de gauche), veillez bien lors de l'insertion/le soudage à la bonne polarité (Plus/+ et Moins/-). En cas d'inversion de polarité, ces condensateurs peuvent exploser ! **Attention !**

En fonction de chaque produit, les condensateurs électrolytes présentent des symboles de reconnaissance de polarité différents. Certains fabricants marquent « + », mais d'autres marquent « - ». L'indication de polarité cruciale est celle que le fabricant a fait imprimer sur le condensateur.

 $C8 = 1$  nF (« 102 »)  $CS = 10 \text{ nF}$  (« 103 ») C3,  $C6 = 100 \text{ nF}$  («  $104 \times \text{cf.}$  img ci-dessus à droite) C7,  $C9 = 10 \mu F$  $C2 = 22 \mu F$ C1, C4,  $C10 = 100 \text{ uF}$ 

### **e) Diode**

Plier les pattes de la diode de silicium avec une petite pince plate ou un autre outil adapté. Lors du soudage, veillez bien à la polarité de la diode. La bague blanche de la diode représente la cathode (Moins « - »).

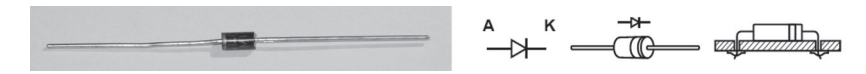

 $D4 = 1N4001$ 

### **f) Diodes électroluminescentes et LED infrarouges**

Veillez à la bonne polarité lors du montage des LED. La cathode des diodes électroluminescentes/infrarouge est reconnaissable grâce au côté légèrement aplati du corps en plastique. Vous pouvez également la reconnaître par le fait que la patte de l'anode (« + ») est plus longue que celle de la cathode (« - »).

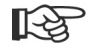

**La LED 5 mm rouge (élément D1) doit être soudée en dernière, lorsque les roues sont montées et que les deux moitiés de balle de ping-pong sont correctement fixées. La LED 5 mm rouge ne doit pas dépasser les 5 mm max. d'écartement par rapport au sol, faute de quoi l'éclairage pour les phototransistors ne sera pas suffisant !**

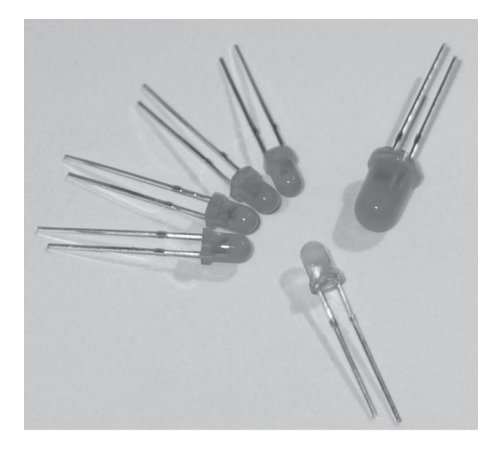

 $D1 = LED 5$  mm « rouge » D5 = LED faible intensité 3 mm « verte » D12, D13, D14, D15 = LED faible intensité 3 mm « rouge »

#### *2) Face inférieure de la Breadbord*

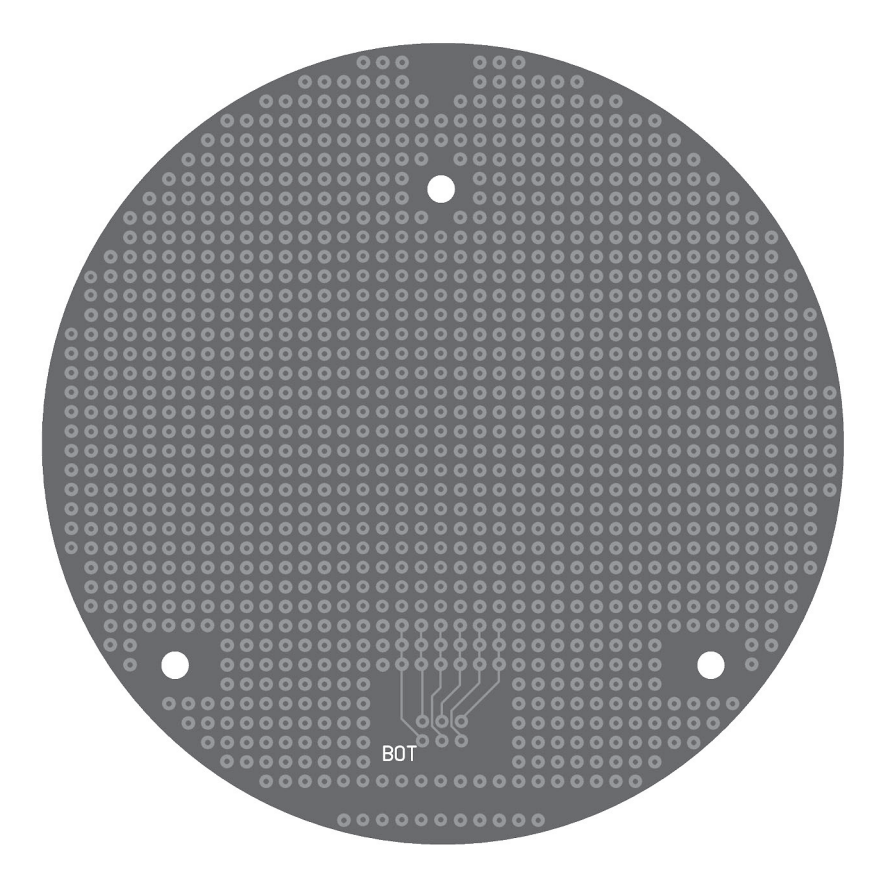

### **c) Plan des composants (Breadboard)**

*1) Face supérieure de la Breadbord (caractérisée par une flèche)*

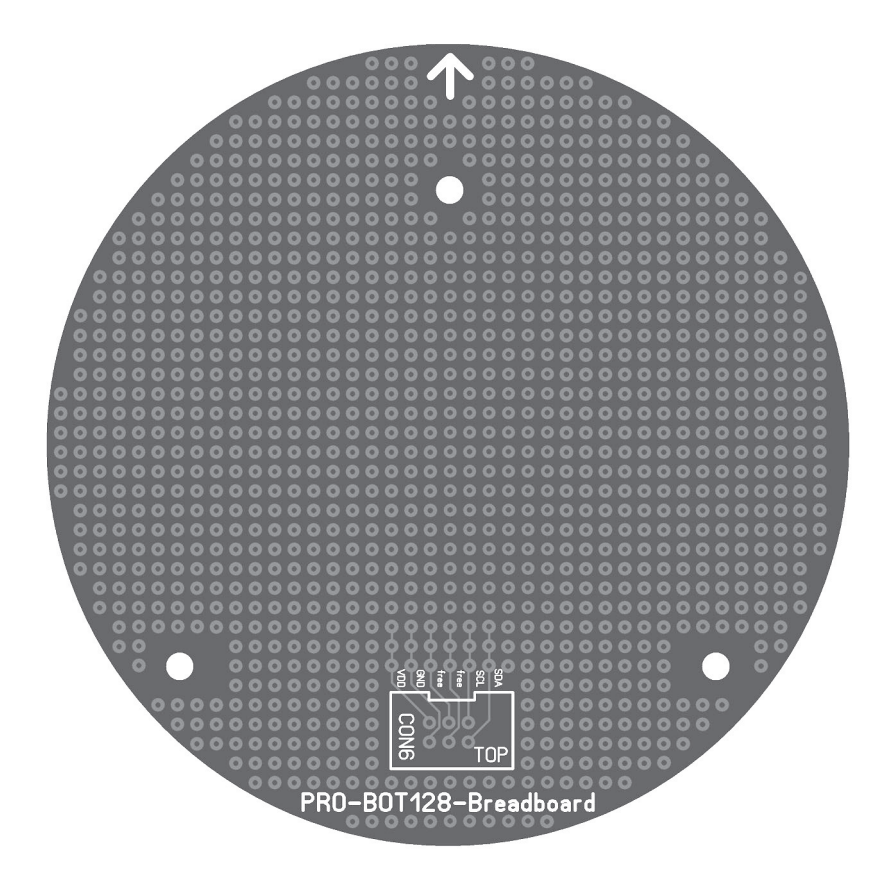

Le corps de la LED IR pour les deux encodeurs de roue est, contrairement aux LED standard et IR, plat et carré. Concernant la polarité, cela fonctionne de la même façon que pour les LED rouges/vertes, la patte la plus longue caractérise l'anode (« + »). Le petit taquet présent sur un côté doit être dirigé vers le pignon, cf. inscription sur la platine.

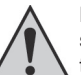

Ne confondez pas les deux LED IR avec les deux phototransistors (cf. page suivante) ! Les LED IR ont un corps légèrement teinté en rose, les phototransistors possèdent un corps transparent.

Lorsque les 4 éléments sont placés sur une feuille blanche, il est plus facile de les reconnaître, cf. image ci-dessous.

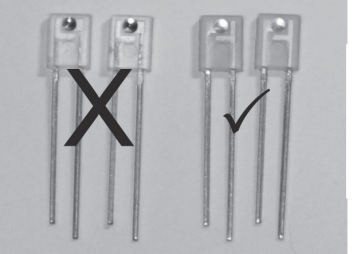

O

D2, D3 = LED IR IRL80A (corps carré rose)

Les 6 LED IR TSU520 (D6, D7, D8, D9, D10, D11) sont garnis d'un morceau de gaine contractile (à peu près 1 cm de long) lors du soudage (cf. Chapitre 8-c-).

Veillez à ce que la polarité soit correcte lors du soudage des LED IR, la patte de l'anode (« + ») est plus longue que la patte de la cathode (« - »). L'anode est signalée par un A sur la platine (enficher la patte la plus longue ici), la cathode par un K.

Les 6 LED IR TSU520 doivent être soudées avec un angle de 90 °C, afin qu'elles pointent radialement vers l'extérieur (cf. image ci-dessous). Pliez le bon côté des pattes (pliez les pattes de 3 LED vers le bas et les 3 autres vers le haut), et soudez les LED IR sur le bon côté de la platine (sur le côté imprimé). .

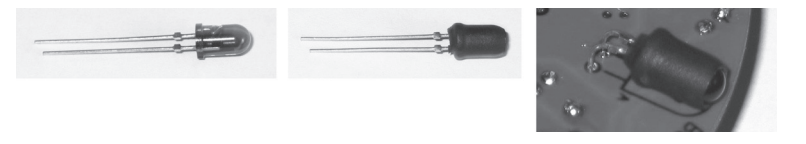

D6, D7, D8, D9, D10, D11 = LED IR TSU520 (corps arrondi bleuté)

### **g) Phototransistors**

Les phototransistors pour la suite de ligne ressemblent aux LED, qui ont été installées juste avant. Leurs corps sont cependant complètement transparents. Contrairement aux LED, les phototransistors ne possèdent ni anode ni cathode, mais un branchement d'émetteur (« E ») et un branchement collecteur (« C »).

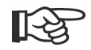

**Il convient de souder celles-ci en dernier, lorsque les roues sont montées et que les deux moitiés de balle de ping-pong sont correctement fixées, car l'écartement entre les phototransistors et le sol ne doit pas dépasser les 5 mm env. !**

La patte la plus longue correspond au branchement émetteur ; le branchement collecteur est caractérisé par un côté aplati du corps en plastique et une patte plus courte.

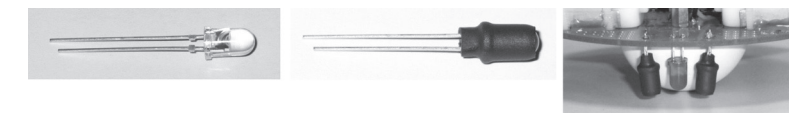

T1, T2 = SFH3000, calibre 5 mm, phototransistor avec corps transparent

Un phototransistor est nécessaire pour chacun des encodeurs de roue, en plus des diodes IR. Le phototransistor possède le même corps que la diode IR IRL80A. La couleur de son corps se différencie cependant par sa couleur, entièrement transparente.

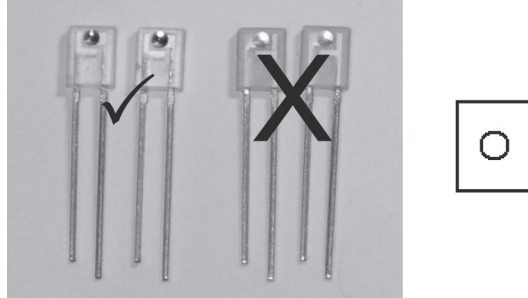

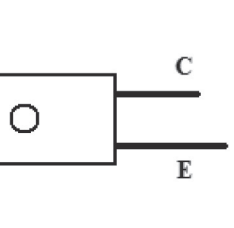

T3, T4 = LPT80A, corps translucide et carré, à gauche sur l'image (à droite se situent les diodes IR D2 et D3, teintées légèrement en rose).

#### *2) Face inférieure de la Main-Unit*

D6 à D11 ainsi que R15, R17 et la cloison de séparation LDR (entre R15 et R17) sont équipés par en-dessous !

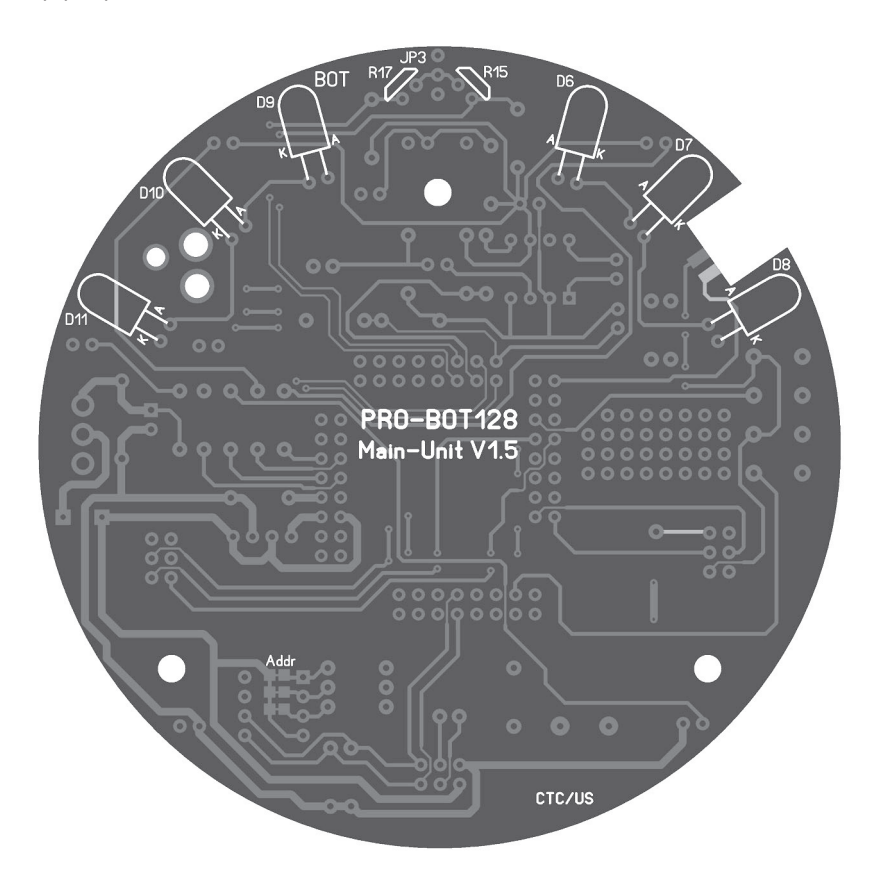

### **b) Plan des composants (Main-Unit)**

#### *1) Face supérieure de la Maint-Unit*

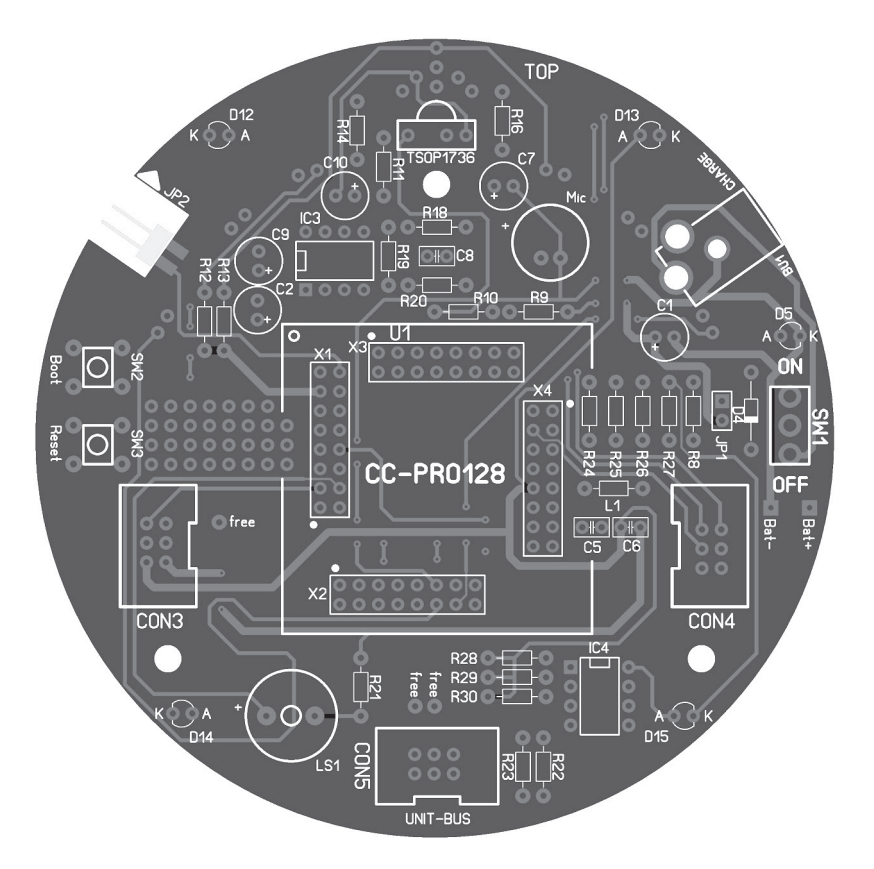

### **h) Inductance d'arrêt**

L'inductance d'arrêt pour la tension d'alimentation ADC du C-Control PRO ressemble à une résistance. Elle se distingue cependant par son diamètre, car contrairement aux résistances fournies, celui-ci est clairement plus grand. Les couleurs de ses bagues sont : marron, noir, noir et argent.

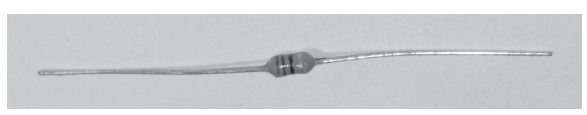

L1 = 10µH (inductance d'arrêt sous la forme d'une résistance).

### **i) Récepteur infrarouge**

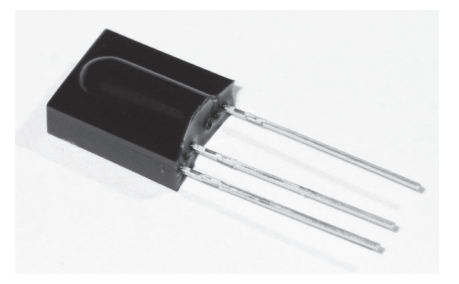

TSOP1736

### **j) Supports IC**

Insérez les supports pour le circuit intégré (IC) dans les positions correspondantes sur le côté composant de la platine.

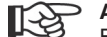

#### **Attention !**

Faites attention à l'encoche ou tout autre marque à l'avant du support. C'est un repère (Branchement 1) pour l'IC, qui sera à mettre en place plus tard. Le support doit être alors positionné dans la platine, de sorte que le marquage corresponde à celui présent sur l'impression !

Afin d'éviter que les supports ne sortent de la platine lorsqu'on la retourne (pour souder), chacune des deux broches penchées et opposées d'un support sont à couder, et ensuite toutes les pattes de branchements sont à souder.

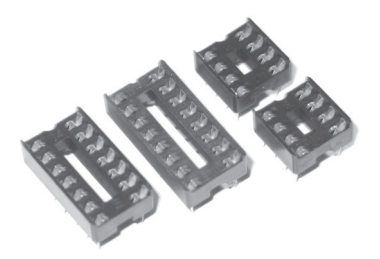

Embases IC pour IC1, IC2, IC3 et IC4.

### **k) Circuits intégrés**

Enfin, les circuits intégrés sont à connecter dans les supports prévus à cet effet, en faisant attention à la polarité.

#### **KA Attention !**

Les circuits intégrés sont très sensibles aux inversions de polarité ! Faites donc bien attention à ce que le marquage corresponde à l'IC (encoche ou point). Celui-ci doit coïncider avec le marquage du support IC (le support IC doit bien évidemment être lui correctement soudé à la platine, comme décrit ci-dessus !). Les éléments IC2 et IC4 sont des IC particulièrement sensibles, qui peuvent être détruits seulement par une suralimentation fixe. C'est pour cela que vous ne devez manipuler les éléments que par le corps, sans toucher les pattes de branchement. Les circuits intégrés ne doivent fondamentalement pas être modifiés ou être enfichés dans le support lorsque la tension de fonctionnement est à régler.

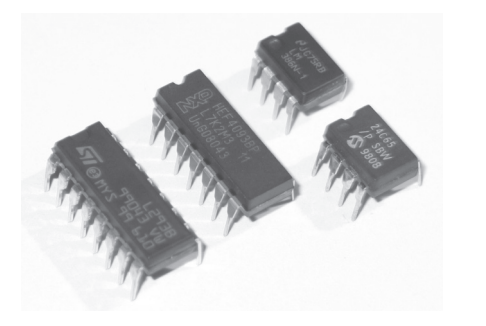

IC1 = L293D  $IC2 = CD4093$  $IC3 = LM386$  $IC4 = 24C65$ 

#### *2) Face inférieure du Drive-Unit*

T1, T2 et D1 sont équipés par en-dessous.

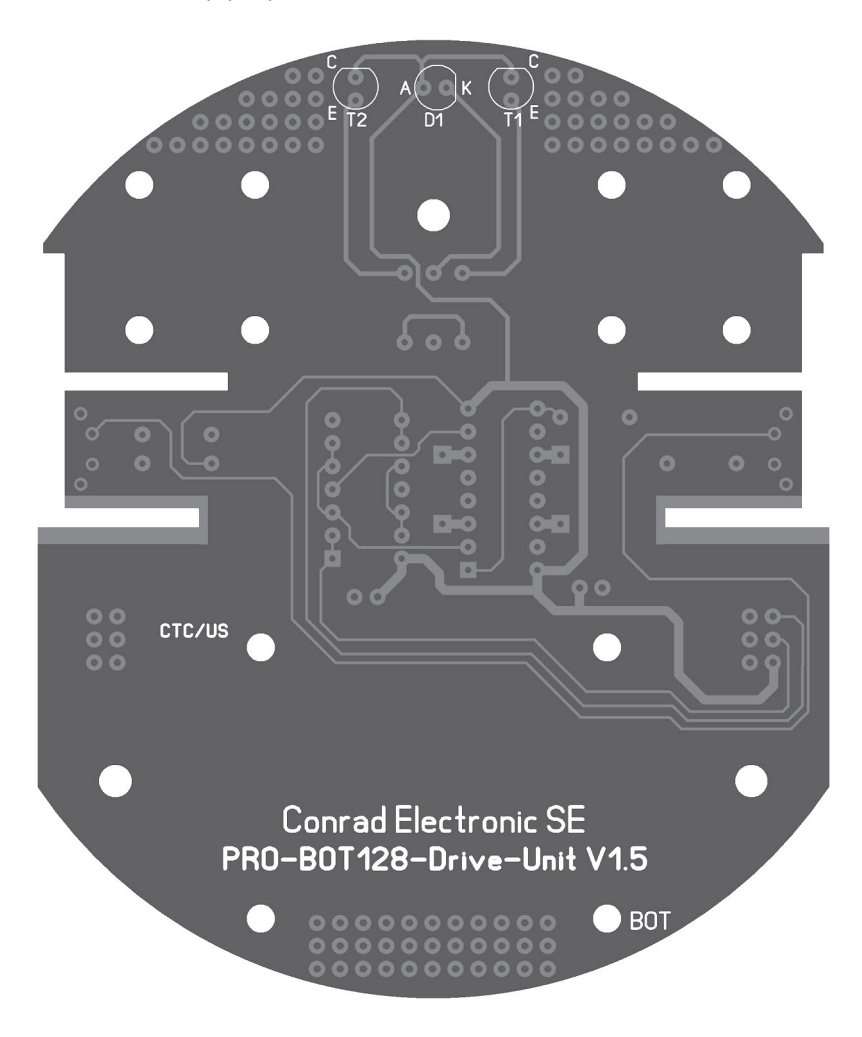

### **a) Plan des composants (Drive-Unit)**

#### *1) Face supérieure du Drive-Unit*

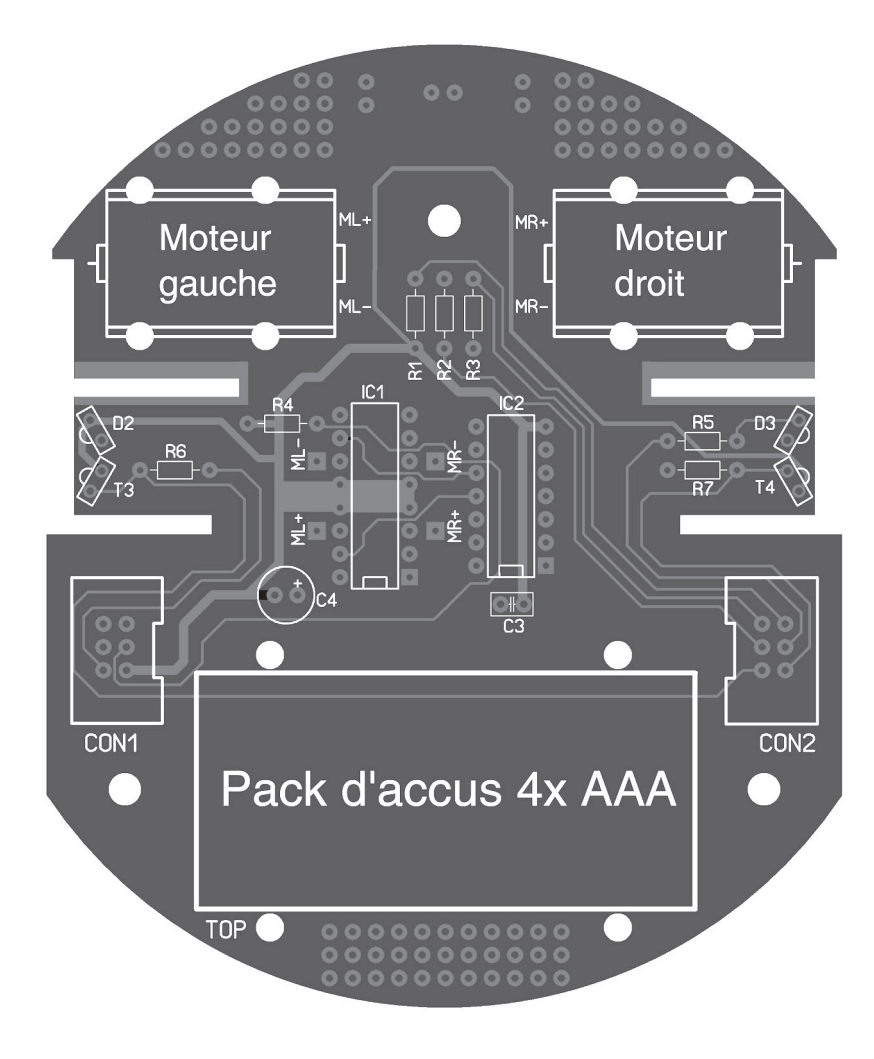

### **l) Transducteur acoustique**

Afin que le PRO-BOT128 soit remarqué, il a été équipé d'un transducteur acoustique. Cet élément se comporte à l'intérieur un piézo, qui transforme la tension électrique en son.

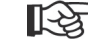

Faites attention aux repères de la polarité sur le transducteur acoustique (Plus/+ ou Moins/-) et souder l'élément à sa place respective sur l'impression de la platine.

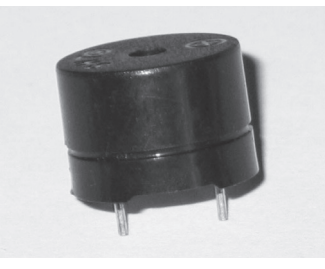

LS1 = transducteur acoustique (boîtier de forme cylindrique)

### **m) Capsule microphone**

Un microphone à condensateur est nécessaire pour la reconnaissance de bruits.

Vous devez y souder deux petits câbles métalliques, si cela n'a pas déjà été effectué.

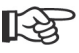

Faites également à la polarité de cet élément ! Si vous regarder de plus près, vous apercevrez qu'un contact est relié au boîtier du microphone, caractérisé par la Masse/GND (« - »).

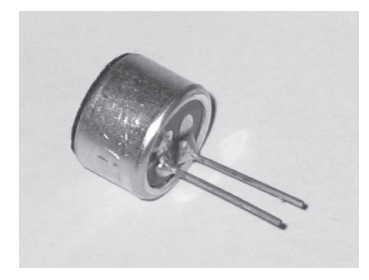

 $Mic = EMY 62$ 

#### **n) Boutons**

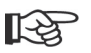

Les boutons ne s'adaptent que dans une seule position aux contacts de soudure (dans la « mauvaise » position, les pattes doivent être tordues).

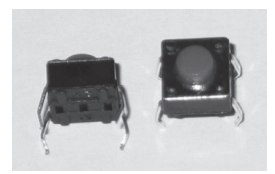

SW2, SW3 + MTS602 (petit bouton carré à 4 broches)

#### **o) Interrupteur**

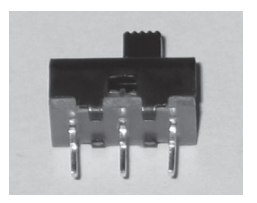

SW1 = interrupteur à coulisse

### **p) Pont enfichable (jumper)**

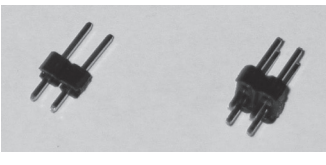

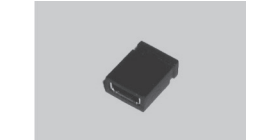

JP1 JP2 Pont enfichable (jumper) pour JP1

Le pont enfichable (jumper) doit être enfiché sur JP1, lorsque les accus sont utilisés pour le fonctionnement du PRO-BOT 128. Lorsque le fonctionnement s'effectue sur piles, le pont enfichable est à retirer du JP1 ! Veuillez vous référer au chapitre 10-t-.

JP2 est une barrette à broches à 2 x 2 pôles, qui servira plus tard au branchement sur ordinateur (via un adaptateur RS232 USB). Chacune des deux broches sera soudée au dessus et en dessous de la platine.

Le support de batterie peut être fixé soit avec les attache-câbles après la mise en place des piles.

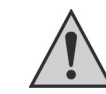

Lorsque le robot est alimenté par piles, il faut absolument ouvrir le pont enfichable JP1 (retirez le pont enfichable/jumper) ! Si vous utilisez des accus, il faut alors fermer le pont enfichable JP1 (insérez alors le pont enfichable/jumper).

Une inversion de polarité de l'accu lorsque le jumper est enfiché mène à la destruction de l'électronique !

Faites toujours attention à la polarité lors de la mise en place des piles ou des accus (Plus/moins, cf. impression sur le support de piles) !

#### **ATTENTION !**

**Seul un chargeur peut être branché sur la prise de charge « BU1 », lorsque vous utilisez des accus pour le fonctionnement du « PRO-BOT 128 ». Si vous chargez des piles traditionnelles, qui ne sont pas rechargeables, vous encourez un danger d'explosion et d'incendie !**

Comme chargeur adapté vous avez par exemple celui de Conrad, code article n° 250125, qui ne dispose par contre pas de la détection de fin de charge.

Lors de la sélection d'un chargeur, faites attention qu'il n'y pas d'électronique de charge présente sur le « PRO BOT 128).

Lorsque l'interrupteur du PRO BOT 128 est sur la position OFF (arrêt), les deux pôles du support de piles sont connectés à la prise chargeur.

N'utilisez aucun chargeur rapide, car du fait de ses courants élevés, la piste conductrice peut éventuellement être endommagée. Le courant de charge maximal ne doit pas s'élever à plus de 500 mA (dépend bien évidemment des accus utilisés).

### **11) Étape II : Contrôle visuel de la platine**

Contrôlez à nouveau que tous les éléments sont correctement insérés et leur polarité exacte avant la mise en marche du circuit. Vérifiez sur le côté des soudures (le côté des pistes conductrices) que toutes les pistes conductrices sont correctement collées grâce aux restes d'étain à souder, car celles-ci peuvent aussi mener à des courts-circuits.

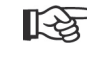

La plupart des réclamations qui nous sont envoyées concernant des kits « défectueux » sont à imputer à de mauvaises soudures (soudures froides, ponts de soudure, étain à souder mauvais ou pas adapté, etc.).

Les roues d'engrenage des moteurs ne doivent pas trop appuyer sur la plus grande, cela peut également être un petit jeu, de sorte que tout tourne correctement, sans faire sauter les dents.

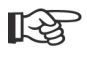

Lorsque vous avez trouvé la bonne position pour les moteurs, vous pouvez, par exemple, les consolider avec une goutte de colle chaude pour éviter qu'ils ne glissent.

### **t) Entretoise pour platine, support de piles et prise de charge**

Afin de visser ensemble les niveaux de la platine (Drive-Unit, Main-Unit et Breadboard), vous disposez dans le kit de 6 x entretoises pour platine, 3 x écrous M3 et 3 x vis M3x10.

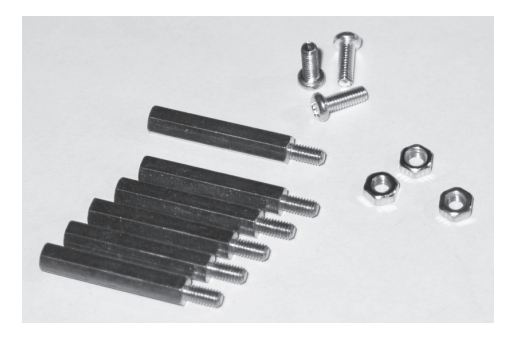

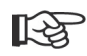

Avant de visser la platine, vous devez souder le support piles à la Main-Unit (câble noir = « BAT- », câble rouge = « BAT+ « ).

Enfin, souder la prise chargeur sur la Main-Unit (douille « BU1 »), si vous souhaitez utiliser des accus pour le fonctionnement du PRO-BOT 128. Dans ce cas-là, n'oublier pas de retirer le pont enfichable (jumper) de JP1. En cas de fonctionnement par piles, n'oubliez pas de retirer le pont enfichable de JP1 ! Référez-vous pour cela au chapitre 10-t-).

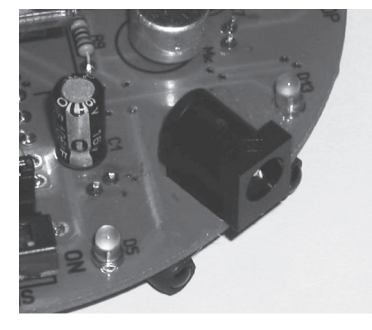

**q) Réglette à douilles pour C-Control PRO**

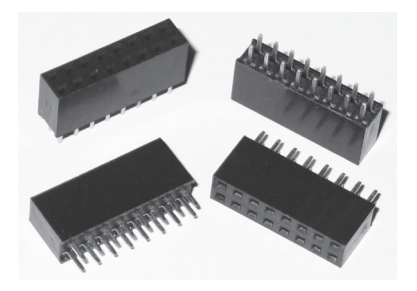

X1, X2, X3, X4 = 2x8 réglettes à douilles

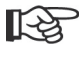

Les réglettes à douilles sont à coller sur un côté de la platine, puis soudez deux pattes diagonalement opposées. Ensuite, alignez verticalement les réglettes à douilles, de sorte que les deux pattes puissent être à nouveau chauffées si besoin.

Montez ensuite le C-Control PRO Unit dans les 4 réglettes à douilles en faisant attention à l'orientation. Veillez à ce que les pattes ne soient pas pliées et que toutes les pattes soient insérées dans les bons trous des réglettes à douilles. Les pattes cassées du C-Control PRO Unit ne relèvent pas de la garantie !

### **r) Câble ruban, connecteurs HE-10 femelle et mâle**

Les connecteurs HE-10 mâle CON1, CON2, CON3, CON4, CON5 et CON6 sont à enficher dans leurs positions respectives et à souder.

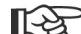

Il faut ici faire attention à ce que les connecteurs HE-10 mâles ne soient pas seulement installés sur le bon côté de la platine, il est également important de veiller à ce qu'ils soient correctement positionnés. Chaque connecteur HE-10 mâles possède une petite encoche, qui doit correspondre avec l'illustration sur la platine.

> Les 3 connecteurs HE-10 mâles de la Main-Unit et les 2 de la Drive-Unit se situent au dessus (« TOP »), là où se trouvent déjà la plupart des autres éléments.

> Le connecteur HE-10 mâle pour la Breadboard est à raccorder sur le côté sur lequel sont inscrits « SDA, SCL, GND et VDD ». Ce côté de la Breadbord se situe après montage en haut du PRO-BOT 128.

Les câbles de connexion, que vous devez faire vous-mêmes (env. 65 mm de longueur de câble), sont nécessaires pour relier entre eux et de façon électrique les différents niveaux du robot. Il est plus avantageux d'utiliser pour cela un étau, afin de serrer proprement le connecteur sur le câble. Vous pouvez aussi utiliser, par exemple, une petite pince réglable.

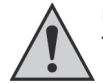

**Faites attention à l'agencement des encoches latérales du connecteur HE-10 femelle. Ceux-ci sont toujours à « l'extérieur du câble ».** 

**Il y a deux types de câbles différents à créer, cf. images ci-dessous. Pour le câble supérieur, les contacts du connecteur HE-10 femelle se situent sur un côté. Pour les deux câbles en dessous, ils se situent chacun en haut et en bas.** 

Le câble du dessus sert à la connexion entre la Main-Unit et la Braedboard, les deux câbles du dessous à la connexion entre la Main-Unit et le Drive-Unit.

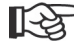

Coupez les câbles proprement et de façon rectiligne, pressez correctement les connecteurs HE-10 femelles, sinon cela pourrait créer des courts-circuits !

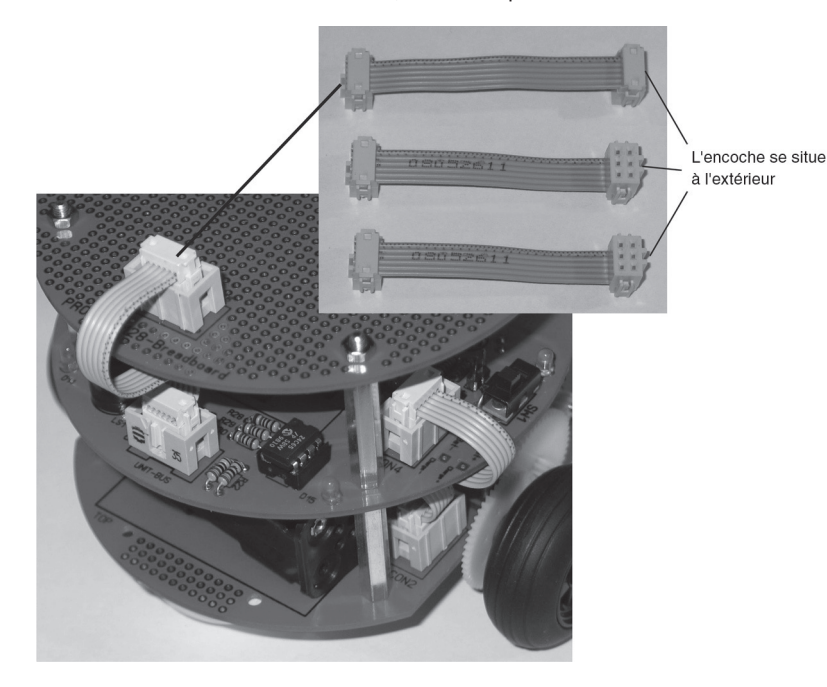

#### **s) Montage du moteur et de l'engrenage.**

Lorsque l'équipement de la platine du PRO-BOT est entièrement connecté, vous devez encore garnir les moteurs avec des câbles et les fixer.

Pour le branchement des moteurs, un câble rouge et noir d'une longueur d'env. 70 mm avec une extrémité dénudée et étamée. Si les câbles joints n'ont pas été convenablement préparés, alors vous dénudez les extrémités sur env. 4 mm, les tordez puis les étamez, en les faisant tenir ensemble avec un peu d'étain à souder sur la pointe du fer à souder. Si jamais il reste un peu d'étain à l'extrémité du câble, vous pouvez les couper avec une pince coupante.

Le câble rouge est à souder avec la connexion du moteur marquée par un point rouge ou un signe plus, le noir sur l'autre. Les câbles de connexion moteur de chaque moteur sont à entrecroiser (cela n'est normalement pas à faire, mais ce procédé apporte un avantage de compatibilité électromagnétique, même si cela se présente mieux sans).

Le câble de connexion rouge du moteur de gauche est à souder dans « ML+ », le noir dans « ML- », le rouge du moteur de droite dans « MR+ » et le noir dans « MR- »

MR+ = Moteur droit Plus MR- = Moteur droit Moins ML+ = Moteur gauche Plus ML- = Moteur gauche Moins

Les moteurs sont alors à fixer sur la platine. Tirez alors l'attache-câbles à travers le trou de la platine à côté des moteurs, afin que la tête de l'attache-câbles reste sur le dessous de la platine et enlace les moteurs.

Une fois l'engrenage terminé, il doit ressembler à ce qui suit ci-dessous (les roues d'engrenage avec les autocollants noirs/blancs sont insérer sur le petit essieu) :

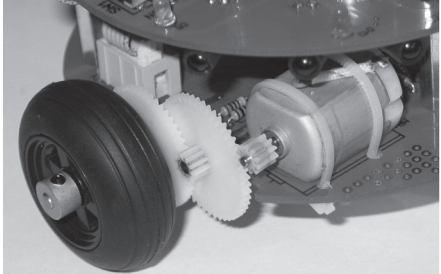

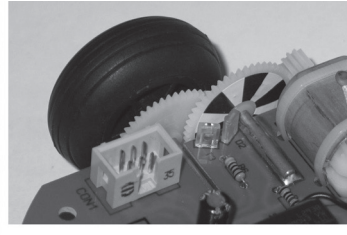